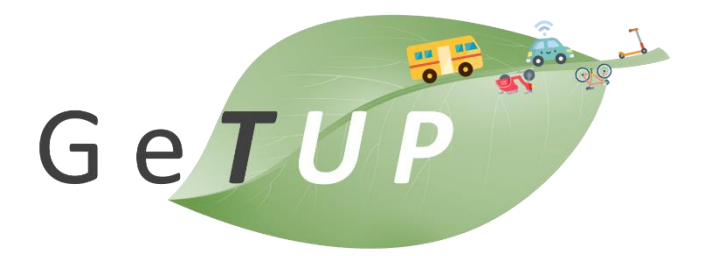

# SIIVERBUS GETOR Osservatorio Green MaaS GETUP Introduzione ai servizi MaaS e SilverBus GETUP

Asse 1 "Ricerca e Innovazione (OT1)" Azione 1.2.4 Bando "Supporto alla realizzazione di progetti complessi di attività di ricerca e sviluppo per le imprese aggregate ai Poli di ricerca ed innovazione

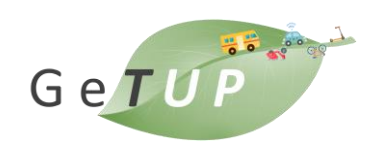

# 1. Implementazione della piattaforma e architettura MaaS

# <span id="page-1-0"></span>1.1 Implementazione del middleware di integrazione

Una definizione dettagliata dell'architettura del middleware di integrazione GETUP è presente nel deliverable D4.1 - Architettura e servizi generali del sistema MaaS. Il sistema è dotato di un'architettura altamente modulare, scalabile e configurabile e consente il rilascio di applicazioni multi-sitel multi-tenant. Una singola implementazione del sistema può operare su molteplici aree geografiche e bacini di mobilità indipendenti fra loro, tramite istanza e configurazione dei soli moduli/servizi/applicazioni rilevanti per ciascuna specifica area di trasporto.

Essendo intrinsecamente concepita per l'interfacciamento e l'interazione con la molteplicità di sistemi di gestione della mobilità nelle sue diverse componenti, la piattaforma GETUP è nativamente service-oriented e cloud-based. Come tale, risulta aperta all'integrazione con infrastrutture terze per l'acquisizione di dati e l'accesso a servizi.

L'interfacciamento con *data server* e servizi esterni viene realizzato da opportuni moduli della piattaforma (Data/Service Adapter) basati su tecnologie e standard propri delle architetture serviceoriented (RESTful WS, XML, JASON). GETUP dispone di una libreria di *adapter* verso i più comuni standard utilizzati in ambito ITS (DATEX II, SIRI, GTFS, VDV, ecc.). Inoltre, lo sviluppo di ulteriori adapter per lo scambio di informazioni oltre a quelli già presenti, può essere incluso nei piani di sviluppo futuri (ad esempio con componenti/servizi IoT, protocollo MQTT, moduli con funzioni di IoT broker ecc.)

Il middleware è stato realizzato come un'applicazione web che risiede su un server Web IIS su Windows o NGINX su Linux ed è attualmente distribuita su diverse macchine nella web farm di Algowatt.

L'applicazione utilizza un database Sql Server Express che viene installato disaccoppiandolo dall'applicazione principale su DB server interno.

Il motore di database di SQL Server Express presenta il sistema di autenticazione e il sistema di registrazione fornito da uno dei suoi plugin (adattatori) chiamato Profiler.

GETUP è in grado di fornire un paradigma di richiesta molto efficiente che può essere riassunto nella seguente semplice ma potente strategia:

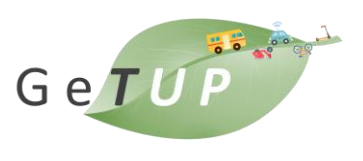

Una volta che l'adattatore è pronto e distribuito sulla piattaforma, sarà sufficiente chiamarlo con un payload specificato come ad esempio:

```
http:// <br/> <br/>baseurl>/api/getup?adapterCode=Profiler&payload=
{method:"loginfo",clientid:"<ClientID>",eventid:2,notes:"newly inserted 
                                  notes"}
```
Nell'esempio precedente, "Profiler" è il nome dell'adapter e il payload è il corpo della richiesta . La chiamata all'endpoint precedente comporterà la scrittura di una voce di registro da parte di un ID client specificato.

L'estrema semplicità di utilizzo di questo prodotto non necessita di un sistema di autorizzazione, che viene concesso direttamente dalla piattaforma che espone solo i metodi pubblici tramite unn endpoint come quello mostrato sopra.

L'immagine seguente mostra l'interfaccia Web e gli adattatori caricati. È possibile creare, caricare e istanziare un numero infinito di adattatori con strategie e obiettivi diversi.

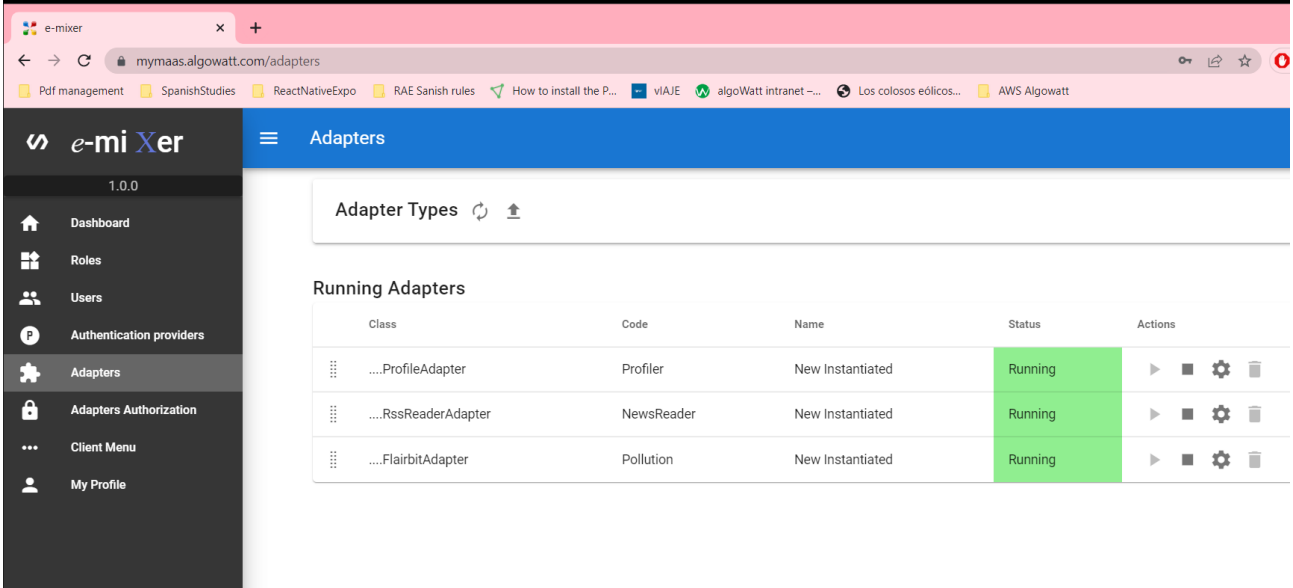

#### **Figura 1 – interfaccia web del middleware GETUP**

Il punto di forza della piattaforma è la sua capacità di nascondere la complessità delle richieste di endpoint esterni di terze parti e fornire un'interazione semplice e robusta con servizi di ogni tipo, che vanno dalla Mobility all'Energia e all'Intelligenza Artificiale e altro ancora.

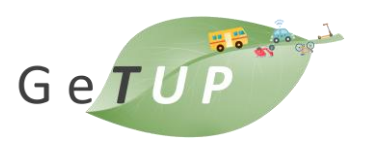

L'evoluzione della piattaforma GETUP nel corso degli sviluppi ha portato ad averla disponibile come contenitore Docker che consente installazioni personalizzate e un nuovo livello di flessibilità per installazioni future.

Gli adapter vengono sviluppati in Visual Studio come librerie di classi C# e vengono distribuiti nella piattaforma dopo essere stati compressi in un archivio zip.

Di seguito vengono descritte le funzioni degli adattatori chiave in grado di realizzare le funzioni MaaS.

# <span id="page-3-0"></span>1.2 Modulo pianificatore di viaggio

### 1.2.1 Travel planner engine

Il motore di pianificazione interno è costruito sulla base di un prodotto Open Source consolidato OpenTripPlanner (OTP) è un progetto iniziato come uno sforzo di collaborazione tra diversi soggetti e diversi sviluppatori indipendenti, per sviluppare un sistema software di pianificazione del viaggio multimodale open source. E' progettato per utilizzare fonti di dati aperte OpenStreetMap<sup>1</sup> e la General Transit Feed Specification (GTFS<sup>2</sup>), consente agli utenti di pianificare un viaggio che può combinare più modalità di trasporto, come andare in bicicletta o a piedi, per raggiungere i mezzi pubblici con trasferimenti tra diversi sistemi di trasporto.

Include diversi criteri di instradamento (viaggio più veloce, meno trasferimenti, preferenze per i viaggi in bici, accessibilità, distanza a piedi dai mezzi pubblici ecc.). E' implementabile come sito Web multimodale per la pianificazione del viaggio oppure può essere integrato in una soluzione personalizzata. OpenStreetMap è la base dati per strade, infrastrutture ciclabili e vie pedonali.

OpenTripPlanner è costituito da tre componenti software di base: un generatore di grafici e un motore di routing scritti in Java e un'interfaccia utente di debug in JavaScript. Per accedere al motore di routing OpenTripPlanner esiste un'API RESTful. Il codice sorgente di OpenTripPlanner è concesso in licenza sotto la GNU Lesser General Public License (LGPL) ed è pubblicamente disponibile sul sito Web OpenTripPlanner.org.

All'inizio OpenTripPlanner utilizzava solo l'algoritmo di Dijkstra e l'algoritmo A\* con una metrica di distanza euclidea per instradare i viaggi con tutti i modi di trasporto. Le recenti evoluzioni hanno introdotto il concetto di gerarchie di contrazione, per ottenere prestazioni migliori su grafici di grandi dimensioni. L'idea alla base delle gerarchie di contrazione è che un grafo di grandi dimensioni può essere contratto rimuovendo i vertici uno alla volta e sostituendo qualsiasi

<sup>1</sup> https://www.opentripplanner.org

<sup>2</sup> https://developers.google.com/transit/gtfs?hl=it

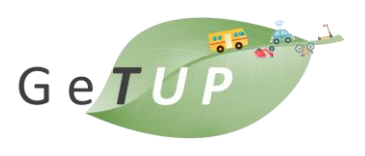

percorso attraverso il vertice rimosso con una scorciatoia che rappresenta quel percorso. Tutavia questo approccio non si prestava ad essere pienamente integrato nel Sistema per ottenere di prestazioni più veloci. Si è quindi proceduto a implementare euristiche A\* migliorate per il routing di transito.

La versione 2 di OTP ha ha visto l'implementazione dell'algoritmo RAPTOR per la parte del trasporto pubblico delle rotte mantenendo A\* per il percorso su strada per camminare, andare in bicicletta e guidare. RAPTOR consente l'attraversamento performante di grafici di grandi dimensioni a livello nazionale.

Tramite sequenze di comandi è possible per lo sviluppatore visualizzare il grafico di instradamento ed essere anche in grado di scegliere il livello visualizzato. Ad ogni aggiornamento dei dati GTFS o OSM, questi strumenti di visualizzazione consentono di visualizzare agevolmente le modifiche ai risultati.

Come già introdotto nel Deliverable D4.1 a cui si rimanda per dettagli, è stato implementato un modulo chiamato multiplanner che combina le risposte del planner OTP e quelle di planner esterni dedicati alla gestione di altre modalità di trasporto non gestite da OTP.

Il servizio di pianificazione del viaggio mediante trasporto pubblico, costruito in base ad OTP è configurato con i dati di esercizio del trasporto pubblico e i dati del grafo stradale con fonte dati rispettivamente:

- Definizione dati di esercizio tramite specifca GTFS
- Dati OpenStreetMap<sup>3</sup>

Si opera un aggiornamento della configurazione ad ogni aggiornamento dei dati di esercizio del trasporto pubbico per consentire una pianificazione del viaggio corrispondente esattamente all'offerta di trasporto aggiornata.

OTP espone API RESTful che sono mappate in un set di API interne che, combinate con le API dei travel planner esterni (anch'esse mappate su un insieme di API interne) quando applicabile, formano il set di API multiplanner.

<sup>3</sup> https://www.openstreetmap.org

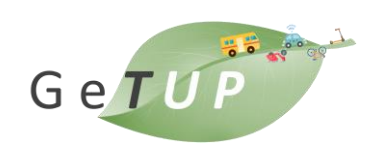

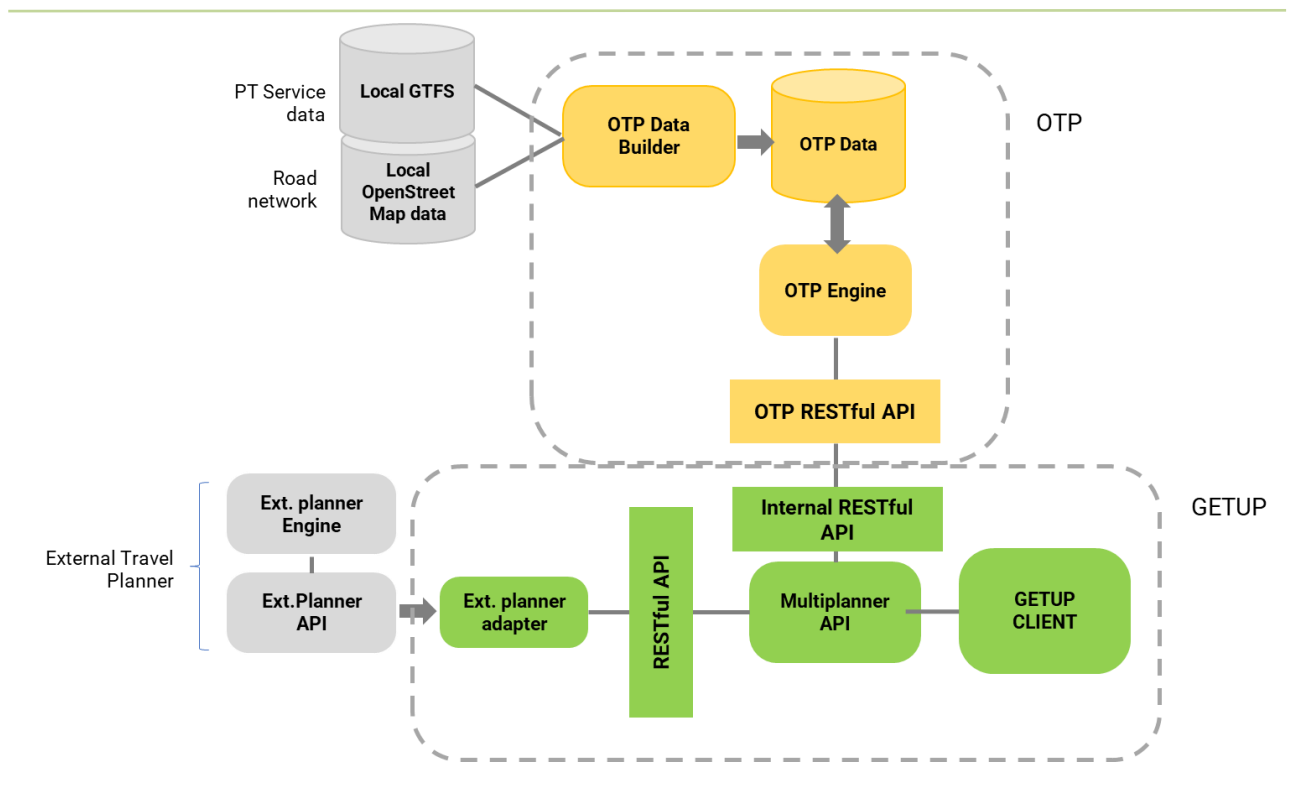

**Figura 2 – struttura interna del travel planner multimodale**

#### 1.2.2 Configurazione del modulo di pianificazione per il trasporto pubblico locale

Come introdotto, il travel planner basato su OTP fa uso di fonti dati esterne GTFS. Per il progetto GETUP sono state considerate le seguenti fonti dati GTFS:

```
http://opendatagoogletransit.comune.genova.it/downloads/google_transit.zip
https://openmobilitydata.org/p/amt-genova/1011/latest/download
https://www.amt.genova.it/amt/GTFS/GTFS_AMT_GENOVA.zip
```
Le operazioni di configurazione del planner, operate la prima volta e ad ogni aggiornamento dei dati di esercizio, prevedono

- l'importazione automatica del file GTFS
- la normalizzazione del file GTFS al fine di individuare ed eliminare proprietà non compatibili con il sistema
- l'importazione dei dati OpenStreetMap
- la costruzione del nuovo grafo stradale di riferimento
- il riavvio di Opentripplanner

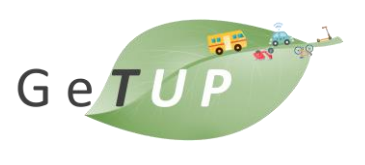

Tutte queste operazioni sono compiute da componenti eseguiti ogni giorno per favorire un costante aggiornamento.

### 1.2.3 Modulo di pianificatore di viaggio multicriterio

<span id="page-6-0"></span>Come introdotto nel deliverable 4.1, il pianificatore di viaggio multicriterio comunica con il server a supporto dell'operatività dell'applicazione GETUP e con l'analizzatore di traffico che stima il tempo di viaggio del segmento. ed è responsabile dell'aggiornamento delle informazioni secondo lo schema seguente:

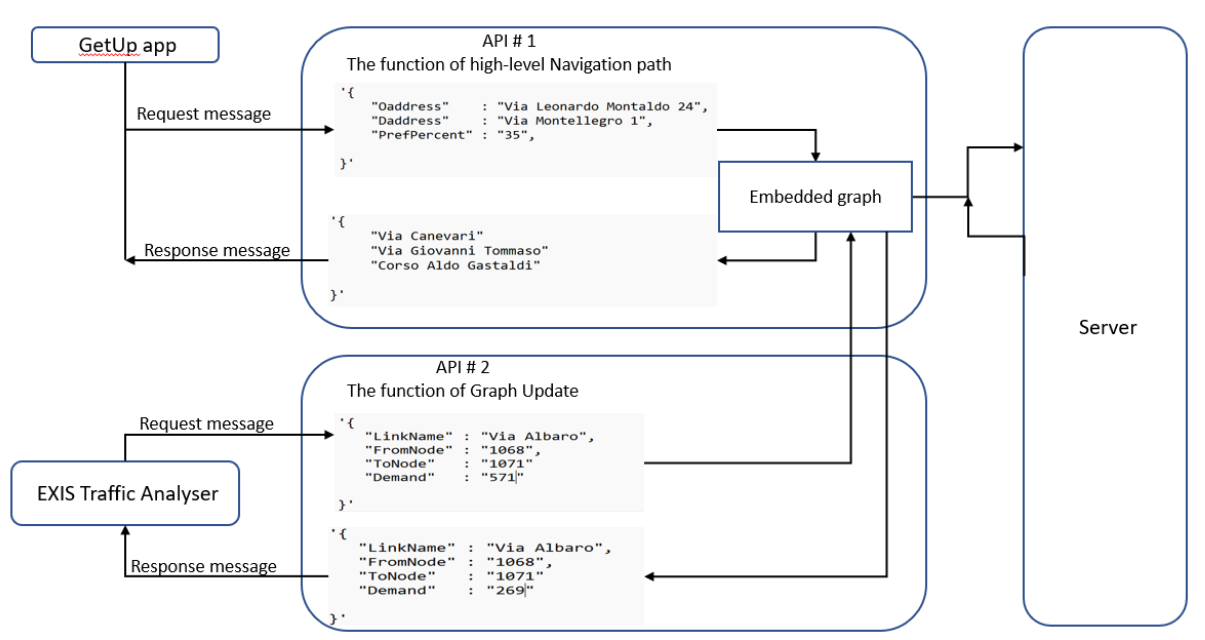

**Figura 3 – Schema di comunicazione per il pianificatore multicriterio**

Una volta che la richiesta è stata passata al server attraverso l'applicazione, la parte successiva è definire i punti di inizio e fine del viaggio considerando le posizioni di origine e destinazione inserite dall'utente. Questi punti devono corrispondere ai punti del grafico mappa incorporato sottostante nell'algoritmo di navigazione nell'applicazione. Durante il processo di corrispondenza della mappa, gli indirizzi vengono convertiti in coordinate WGS per corrispondere ai punti nodali sulla mappa grafica incorporata. Queste coordinate dell'origine e della destinazione sono abbinate alla mappa stradale (cioè alla posizione più probabile sui collegamenti stradali sotto forma di nodi) e vengono anche dedotti i probabili percorsi per collegare punti consecutivi da ciascuna auto.

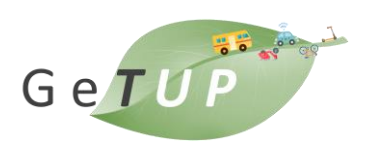

La corrispondenza della mappa GeTUP si basa sull'euristica del fattore di importanza, che considera sia la distanza dai collegamenti vicini considerando i nodi ancorati della mappa grafica incorporata sia il contesto di ciascuna richiesta. Ad esempio, può essere una possibilità che una certa origine o destinazione sia più vicina a un collegamento ma ne scelga invece un altro in base ai criteri di importanza.

Le informazioni di contesto utilizzate per calcolare la probabilità di transizione tra i punti disponibili sono la lunghezza dei collegamenti candidati, il flusso su di essi e le condizioni del traffico in tempo reale. L'algoritmo del navigatore lo migliora definendo una possibilità di selezione basata su WRL (Weighted Route Length). La motivazione di questo cambiamento è l'osservazione che le persone tendono a prendere strade principali invece di strade di livello inferiore (cioè più piccole) anche se la lunghezza delle strade a basso livello è più breve.

L'algoritmo di routing Bellman Ford<sup>4</sup> è implementato nel server di routing GeTUP in base alla stima del tempo di viaggio in tempo reale tra i nodi di origine considerando i pesi dei collegamenti. L'algoritmo inizia assumendo che la distanza più breve del nodo di origine sia 0 e la distanza più breve di tutti i nodi rimanenti all'infinito. Tutte le distanze devono essere valutate dal nodo di origine. Inoltre, il nodo padre di ogni nodo della rete viene inizializzato su zero. Il concetto di base da utilizzare nell'algoritmo è che ogni arco viene attraversato; quindi, prendiamo un ciclo e valutiamo il valore corretto dei pesi di tutti i nodi dal nodo di partenza utilizzando la teoria del concetto di rilassamento. Dopo aver calcolato la distanza di tutti i nodi dal nodo sorgente, incorporando la teoria del rilassamento, viene considerata una matrice M che ci fornisce gli indici del percorso più breve (specifica i nodi) dal nodo sorgente a un nodo di destinazione desiderato come specificato dall'utente dandoci il miglior percorso più breve possibile con costo di equilibrio.

### 1.2.4 Modulo Servizi Car Sharing

Il modulo di integrazione dei servizi Elettra (Car Sharing) è realizzato demandando La gestione dell'utente verrà gestita al sistema Esterno. Il provider mette a disposizione le API per interrogare i dati relativi a:

- Lista dei veicoli Free Floating disponibili da visualizzare in mappa
- Lista dei depositi Station Based disponibili da visualizzare in mappa

Le API sono state interfacciate mediante autenticazione con la ichiesta di un token:

### 1.2.5 Modulo Servizi Bike Sharing

<sup>&</sup>lt;sup>4</sup> Anwaya rath (2023). Bellman Ford algorithm MATLAB Central File Exchange. (https://www.mathworks.com/matlabcentral/fileexchange/63069-bellman-ford-algorithm),

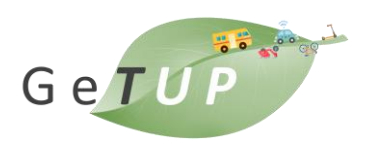

Il modulo per gli oggetti di tipo Bike Sharing opera interfacciandosi con il sistema Bicincittà.

L'adapter rileva la bouning box in base all'inquadratura della mappa utente e interroga il sistema

### 1.2.6 Modulo profilazione

La profilazione viene operata tramite API esposte tra la piattaforma GeTUP ed il servizio sviluppato da OnAIR che gestisce gli aspetti di profilazione e di adattività della GUI. La API progettata è di fatto un sovrainsieme delle funzionalità oggi fruibili effettivamente, ed è quindi già pronta per supportare la crescita dell'applicazione in termini di base di utenti e di arricchimento funzionale.

## 1.3 Integrazione dei componenti

L'integrazione dei componenti nel sistema finale avviene ad opera di una piattaforma di integrazione che comprende i servizi e i componenti descritti in questo deliverable e nel deliverable di progettazione D4.1 – Architettura e servizi generali del sistema MaaS.

La piattaforma è realizzata interamente con tecnologia Microsoft .net e comunica con i service provider per acquisire i dati di ingresso secondo i protocolli stabiliti dai provider, abilitando la cominicazione e la conversione dati secondo il principio degli adapter.

La piattaforma integra le logiche relative al travel planner secondo le modalità descritte: Pianificazione Turn by Turn e multicriterio (aggregata) e tutte le logiche di integrazione e aggregazione dati rendendo di fatto disponibili i servizi MaaS: Travel Planner, Servizi interattivi su mappa in primo luogo.

Questi servizi sono API rest che comunicano con i client maaS (l'app mobile ma potenzialmente anche altri client) per consentire l'interazione con l'utenza.

Nella figura rappresentato lo schema logico dell'architettura complessiva.

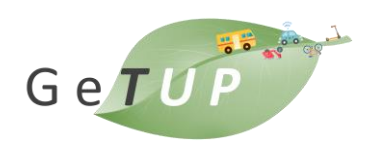

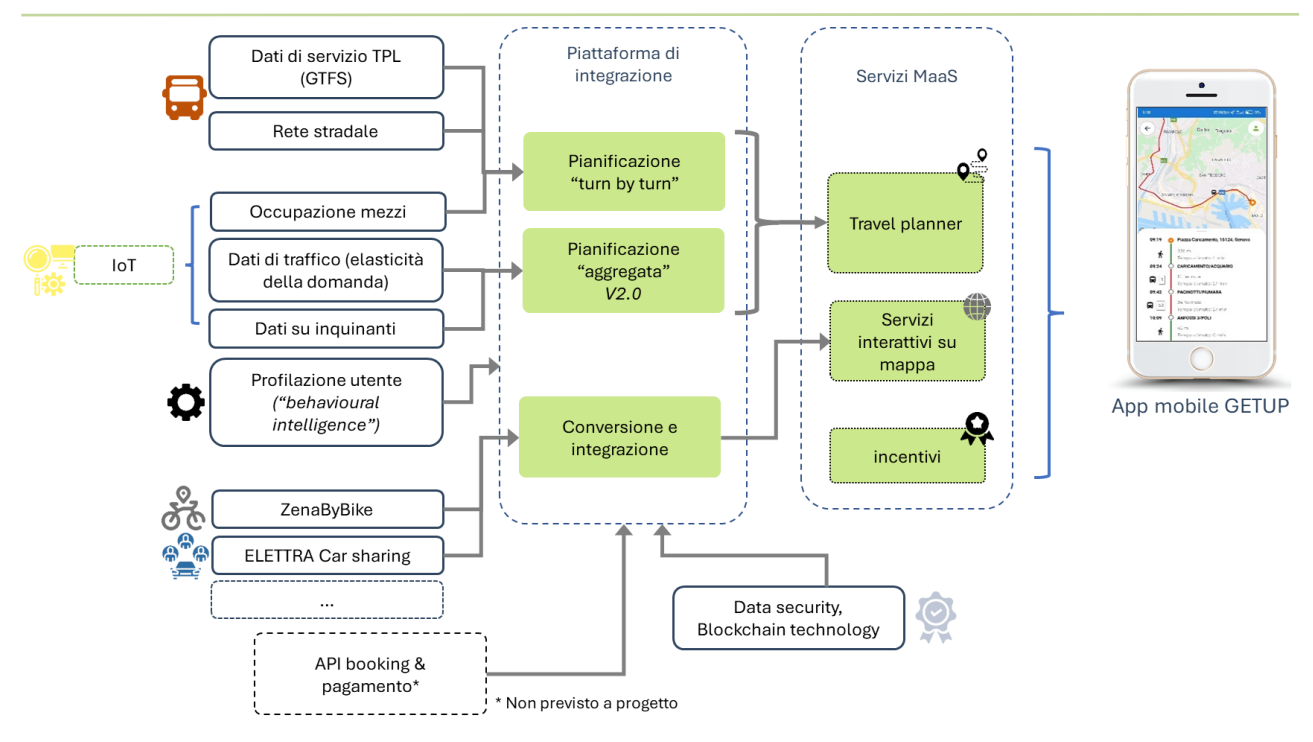

**Figura 4 – Deployment del Sistema MaaS**

La piattaforma di integrazione include una console di amministrazione del sistema per consentire agli utenti operatori di intervenire su diverse proprietà di configurazione come:

- attivazione/disattivazione di un adapter
- configurazione di alcune proiprietà dell'applicazione mobile

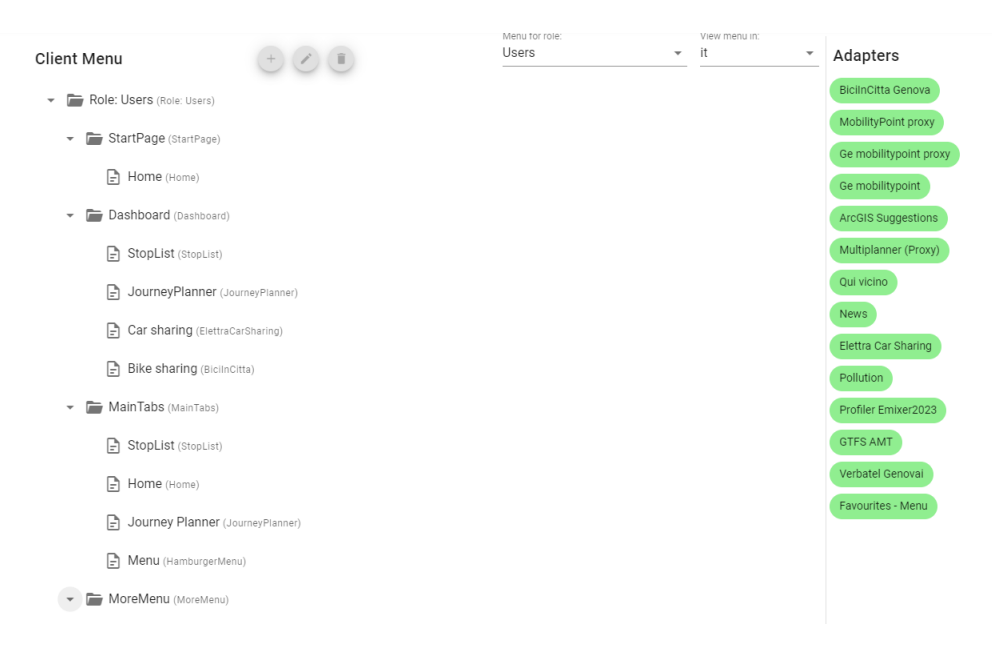

**Figura 5 – pannello di configurazione app MaaS**

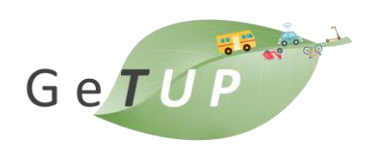

# 1.4 App mobile GETUP

L'applicazione mobile Getup è realizzata con tecnologia Xamarin<sup>5</sup> per consentire un deploy multipiattaforma. A seguito dell'accesso è possibile selezionare il servizio desiderato da un menu con le voci principali. I due servizi "Servizio mappa" e "Pianifica viaggio" sono le funzioni principali dell'app, mentre gli altri sono collegamenti diretti al servizio mappa con una preselezione di modalità di trasporto. In figura, ad esempio, sono presenti i collegamenti a Car sharing e Bike sharing per mostrare rispettivamente questi elementi su mappa. Le due voci di menu poste nella parte inferiore (quelle relative ai servizi mappa) sono popolate dinamicamente sulla base delle abitudini d'uso dell'app da parte degli utenti grazie agli algoritmi e ai componenti di profilazione. Dall'app è possibile accedere a un menu laterale, che dà accesso ad altre funzioni:

- Notizie
- Elenco delle linee di trasporto pubblico
- Funzione "preferiti"
- Gamification
- Questionario per individuare con più precisione il profilo utente.

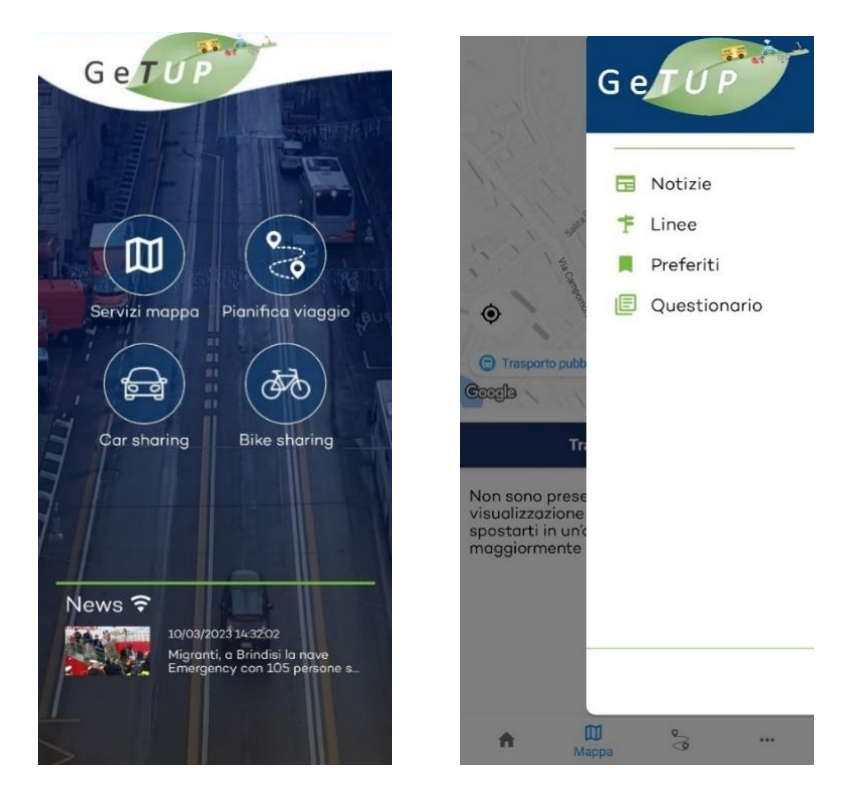

**Figura 6 – menu principale e menu laterale**

<sup>5</sup> https://dotnet.microsoft.com/en-us/apps/xamarin

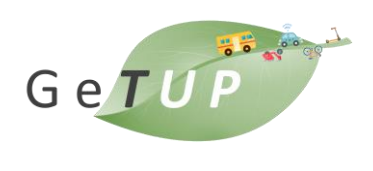

<span id="page-11-0"></span>Tutte le funzioni accessibili dai menu sono di seguito descritte.

#### 1.4.1 Servizi mappa

I servizi mappa consentono di visualizzare oggetti su mappa interattiva posta nella metà superiore dello schermo e tramite lista nella parte inferiore. Sia le icone che le righe della lista sono selezionabili dall'utente per ottenere i dettagli.

L'app invoca due servizi differenti esposti dalla piattaforma GETUP per ottenere la lista e i dettagli. Esistono servizi diversi per ciascun tipo di oggetto. Nel primo caso (lista) il parametro principale è la bounding box visibile all'utente in base allo spostamento e allo zoom sulla mappa. Nel secondo caso (dettagli) il parametro principale è l'identificatore dell'oggetto.

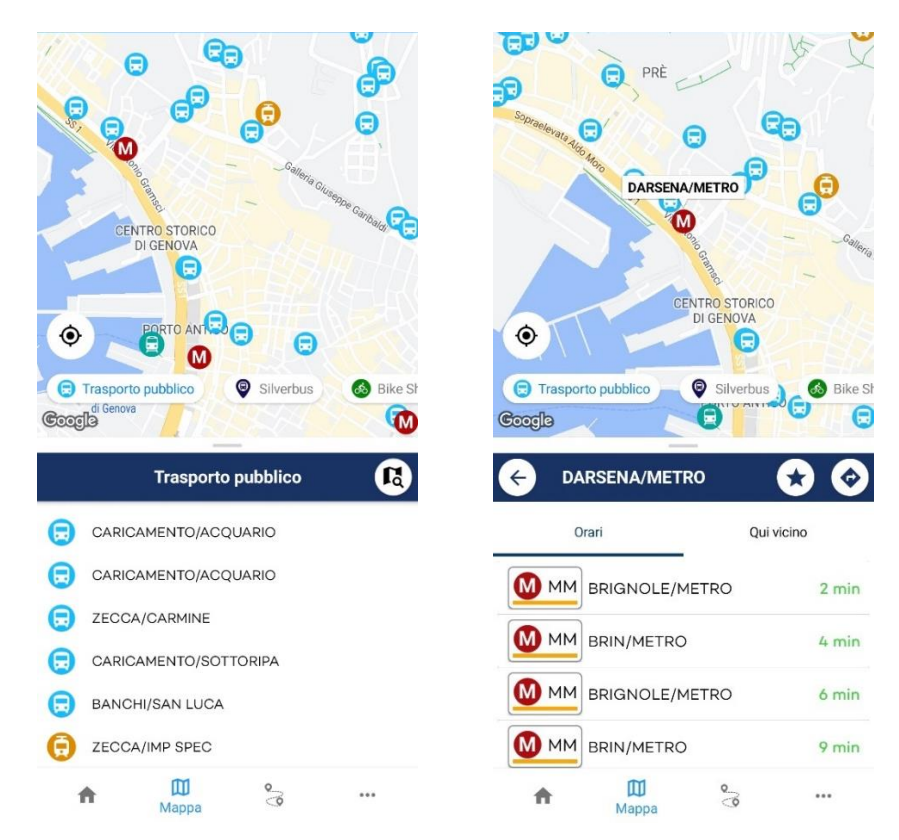

**Figura 7 – Fermate di trasporto pubblico (servizi mappa) – vista di insieme e dettaglio**

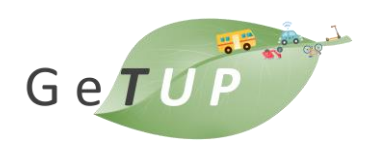

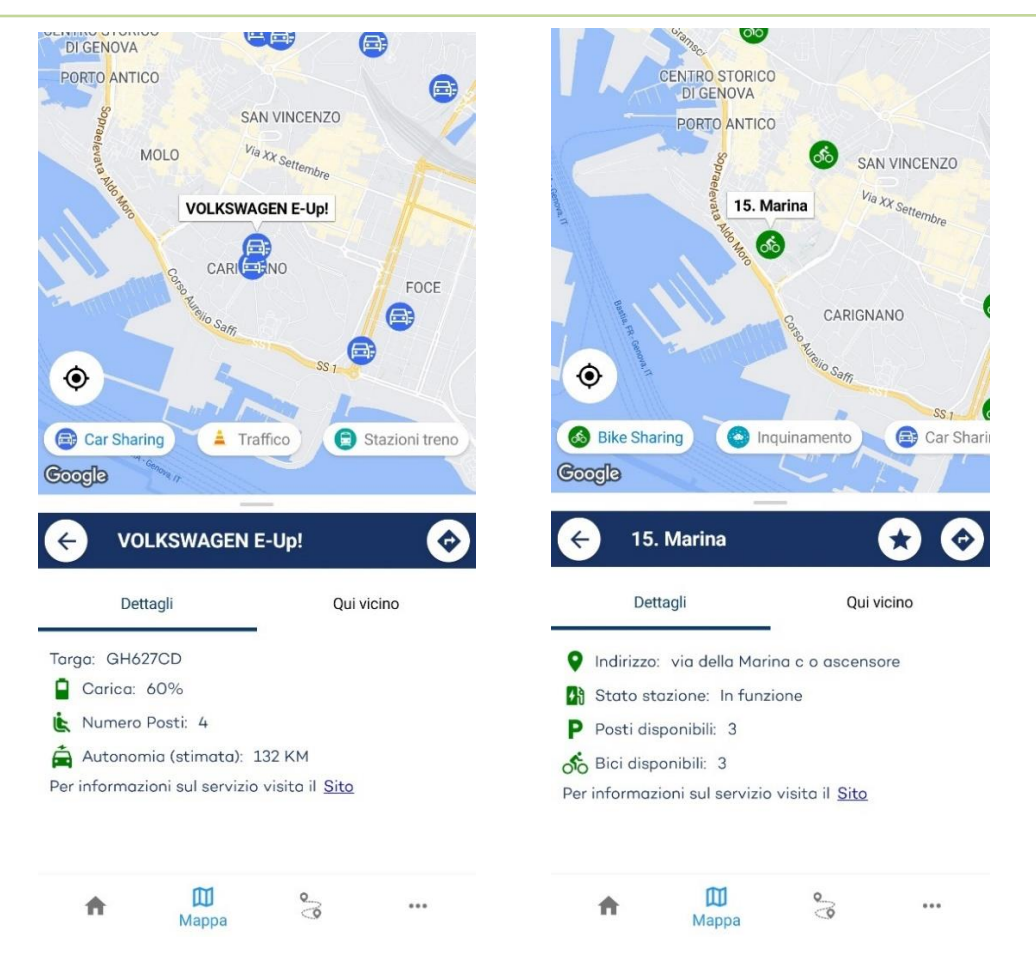

**Figura 8 – Servizi mappa: dettagli di un'auto Elettra e di una stazione di bike sharing**

All'interno del servizio mappa, tramite il pulsante evidenziato in figura, è possibile effettuare una ricerca testuale di un oggetto con un determinato nome.

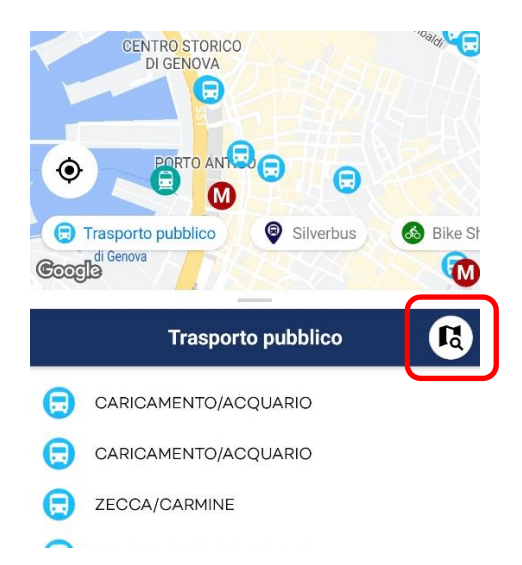

**Figura 9 – ricerca di una fermata per nome**

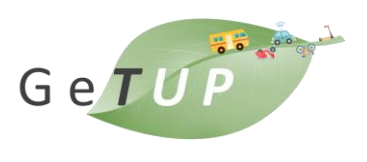

Dalla visualizzazione di dettaglio dell'oggetto sono disponibili pulsanti aggiuntivi posti nella barra con il nome dell'elemento visualizzato:

- aggiungi ai preferiti
- pianifica viaggio

il pulsante aggiungi ai preferiti è disponibile per la maggior parte delle tipologie di elemento. Sono escluse alcune tipologie per cui questa funzione non assume particolare valore come per le auto car sharing free floating che possono trovarsi in posizioni diverse nel tempo. Per la funzione preferiti si veda la sezione [1.4.3.](#page-18-0)

La funzione pianifica viaggio, desritta nella sezione seguente del documentio, può essere attivata anche a partire dall'elemento selezionato nell'ambito dei servizi mappa. Selezionando il pulsante posto nella barra al di sopra dei dettagli, compare un selettore con il quale l'utente può indicare se l'elemento deve essere usato come partenza o destinazione di un viaggio da pianificare. Dopo la selezione viene automaticamente visualizzata la schermata di inserimento dei parametri di viaggio con l'elemento preimpostato (origine o destinazione prescelti dalla mappa). L'utente puà quindi indicare la località mancante tramite la funzione di auto-completamento della località oppure tornando ai servizi mappa e selezionando un altro elemento.

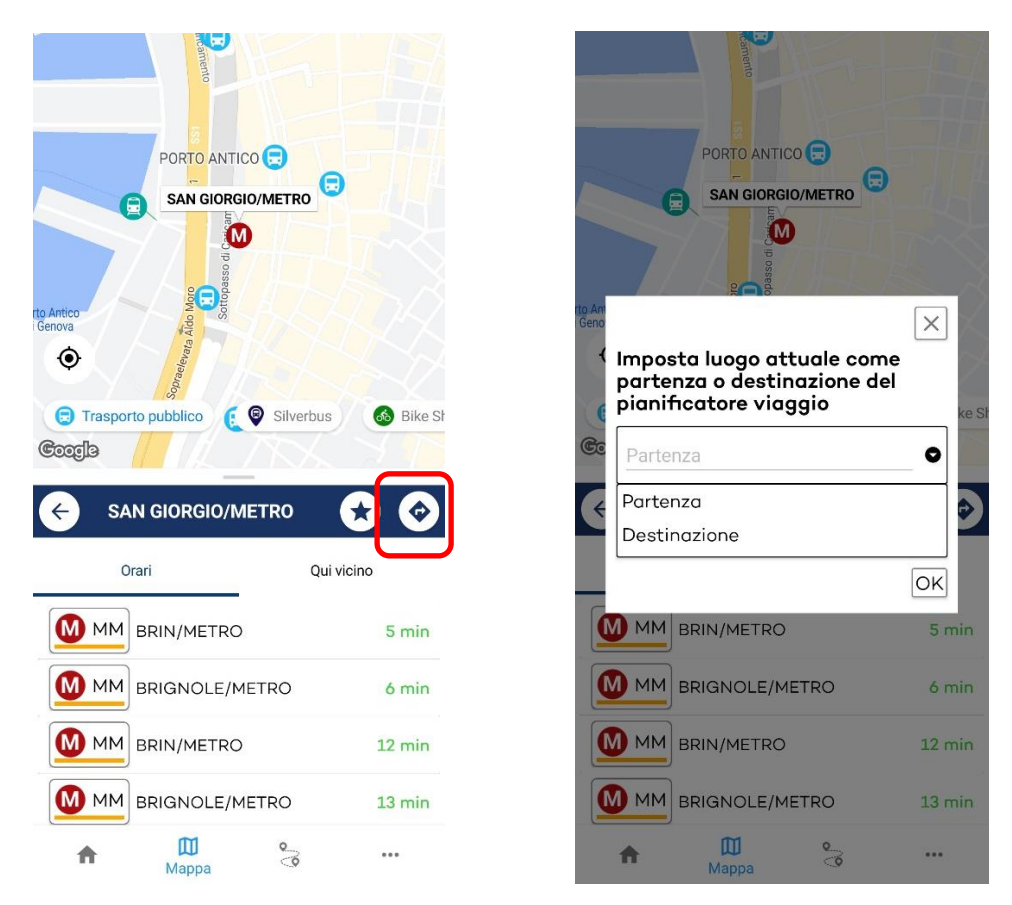

**Figura 10 – Selezione di un elemento come partenza o destinazione di un viaggio**

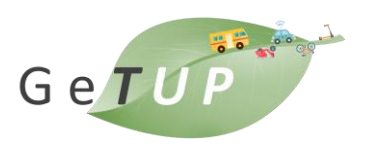

Nella visualizzazione di dettaglio dell'oggetto è inoltre disponibile una funzione "Qui vicino" che consente di visualizzare elementi nelle vicinanze. Questa funzione supporta gli spostamenti multimodali grazie alle informazioni sulle modalità di spostamento disponibili, ad esempio, nei pressi di stazioni ferroviarie o stazioni metro. La funzione qui vicino è disponibile per tutti gli elementi ad eccezione di quelli per i quali non assume, di fatto, validità (ad esempio gli eventi di traffico).

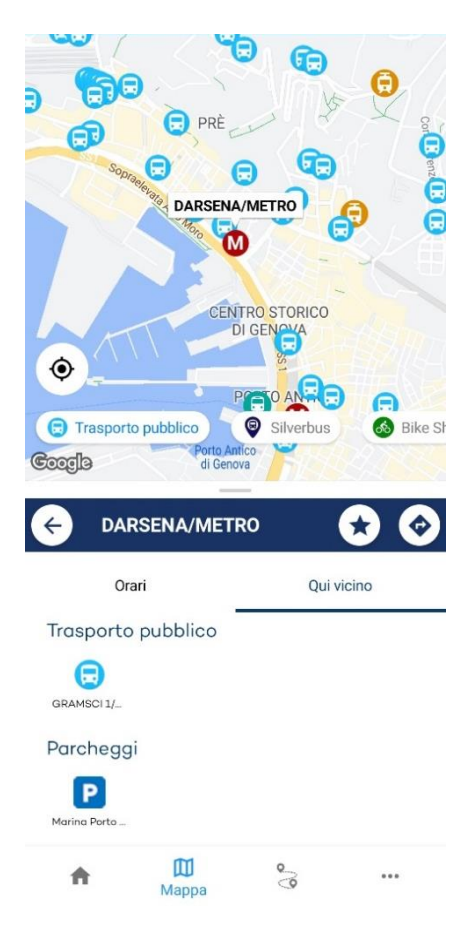

### **Figura 11 – visualizzazione degli elementi prossimi a una stazione metro tramite la funzione "qui vicino"**

#### 1.4.2 Pianificatore di viaggio

Il servizio "pianifica viaggio" consente di inserire una località di partenza, una di destinazione e alcuni parametri di viaggio (come orario, massima distanza percorsa).

Le località vengono inserite tramite un sistema di *auto-complete* che permette all'utente di inserire un testo e in base ai caratteri di volta in volta digitati si popola una lista di località che li contengono. Risultati più precisi, si ottengono con un maggior numero di caratteri inseriti. Opzionalmente si possono indicare partenza e destinazione con selezione dal servizio mappa (v. sezione [1.4.1\)](#page-11-0).

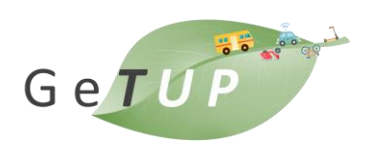

#### Q piazza de fer

Piazza De Ferrari, Sant'Andrea, 16123, Genova Piazza Raffaele De Ferrari, Sant'Andrea, Geno... Piazza Raffaele De Ferrari, Portoria, Genova Piazza Raffaele De Ferrari, Sant'Andrea, 16123,... Piazza Raffaele De Ferrari, Sant'Andrea, 16123,... Piazza del Ferro, Maddalena, Genova Piazza del Ferro, Maddalena, 16124, Genova De Ferrari, Sant'Andrea, 16123, Genova Piazza della Vecchia Ferrovia, Crocetta, 16011,...

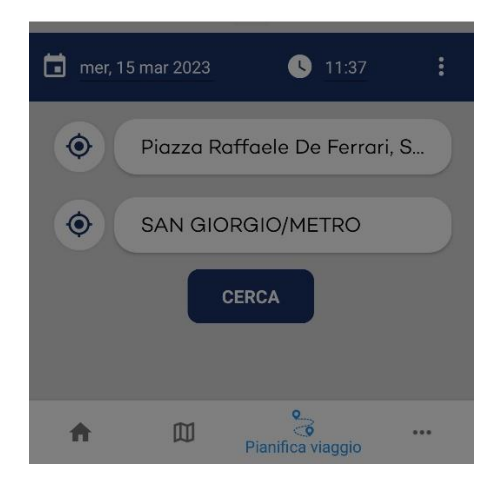

#### **Figura 12 – Pianifica viaggio: pannello di inserimento richiesta e autocompletamento dell'indirizzo**

È possibile personalizzare la scelta di viaggio, inserendo i mezzi di trasporto da considerare nella pianificazione. Il selettore dei mezzi di trasporto è posto nella parte inferiore della mappa.

Premendo il tasto CERCA sono elaborate le soluzioni ottimali in funzione dei parametri di richiesta dell'utente. In output viene fornito un elenco di soluzioni al variare dell'orario di partenza, per cui viene illustrata la combinazione multimodale e l'orario previsto di arrivo. Selezionando la riga di uno specifico viaggio si ha modo di consultare il dettaglio del viaggio, con informazioni e orari dettagliati.

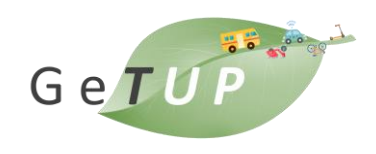

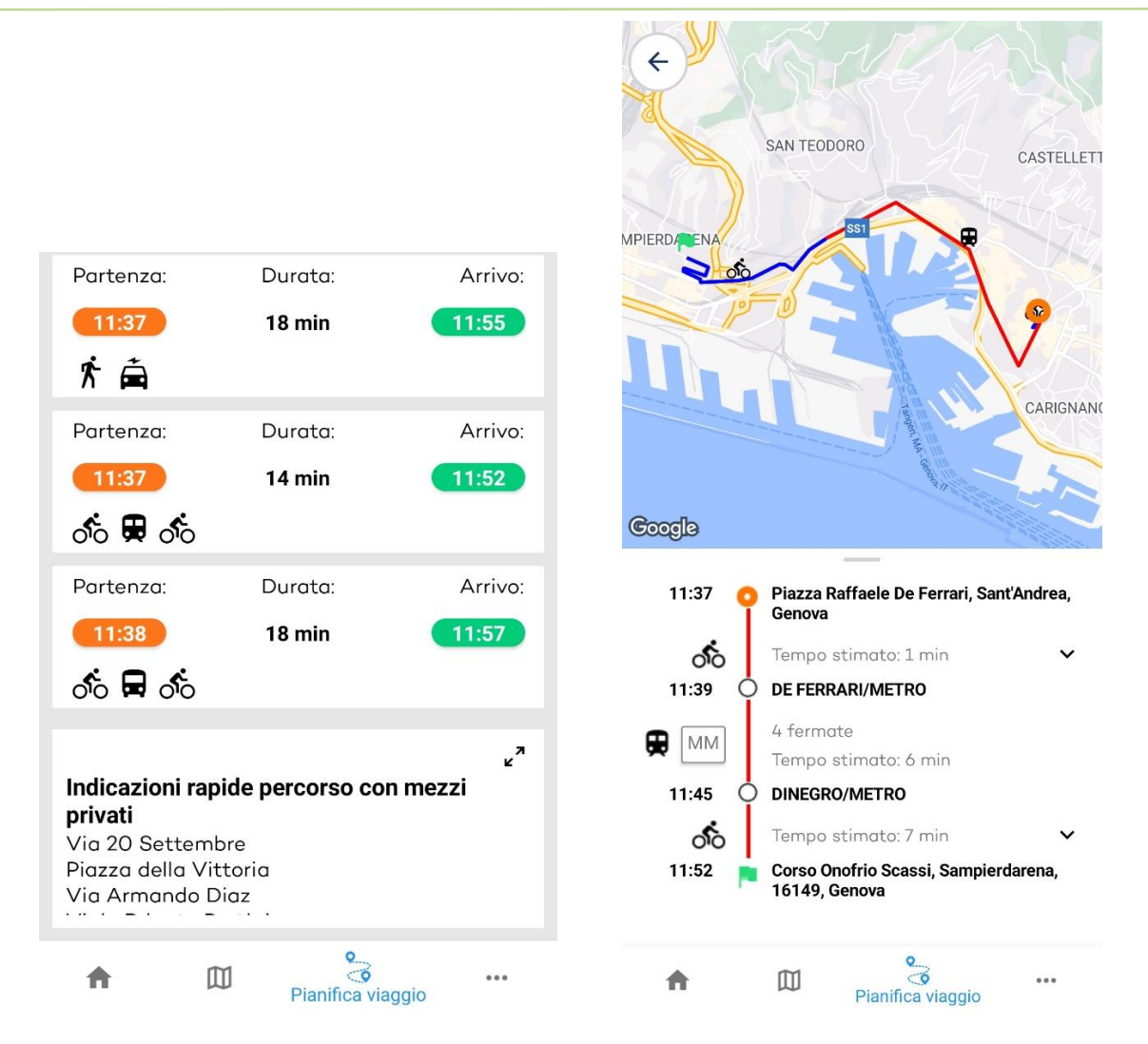

**Figura 13 – Soluzioni di viaggio e dettaglio del viaggio selezionato**

Vi è la possibilità di visualizzare la soluzione di viaggio selezionata su mappa, con un'indicazione visiva e intuitiva sul percorso, i punti di cambio e i modi.

Selezionando un segmento di viaggio a piedi o in bici sono visualizzate le istruzioni turn by turn relative a quel segmento come mostrato in figura.

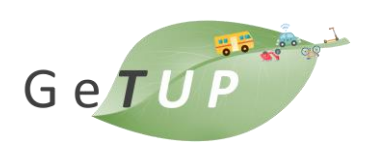

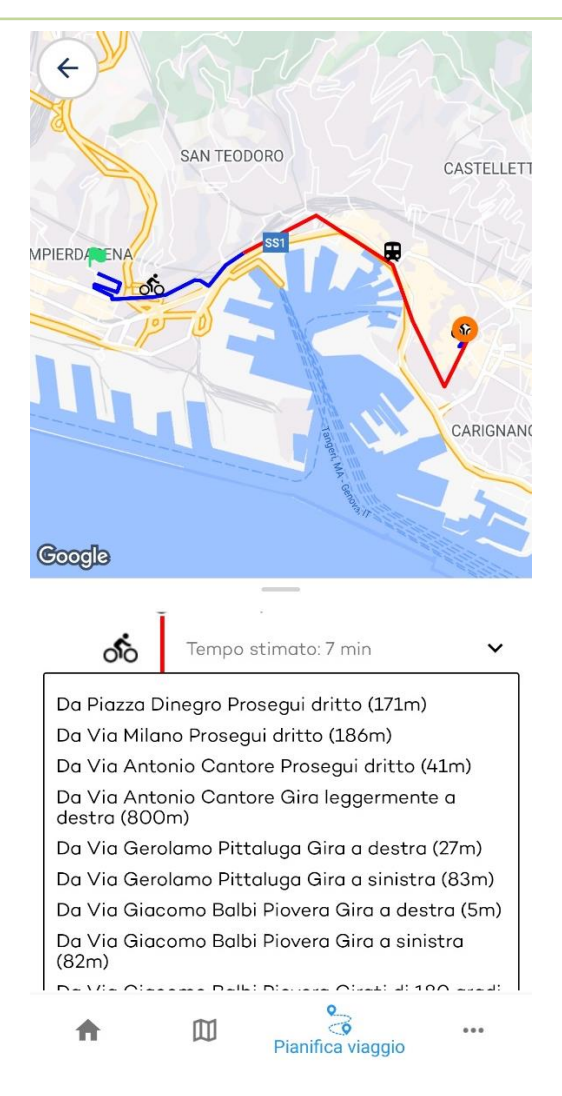

**Figura 14 – Istruzioni turn by turn per un segmento in bici**

La funzione di pianificazione del viaggio utilizza inoltre il servizio di pianificazione multicriterio (v. [1.2.3\)](#page-6-0) al fine di offrire le indicazioni rapide di viaggio per la modalità di trasporto privato o condiviso (auto, car sharing, moto). Il servizio è invocato con una chiamata tramite le stesse coordinate geografiche utilizzate per il travel planner multimodale e i risultati sono presentati nella parte inferiore dello schermo, espandibile per comodità dell'utente, come mostrato infigura.

Le informazioni ottenute dal pianificatore multicriterio contengono le indicazioni delle principali strade da percorrere seguendo il percorso più breve (tenuto conto dei criteri applicati come il traffico in tempo reale).

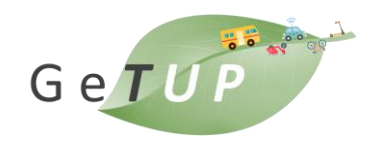

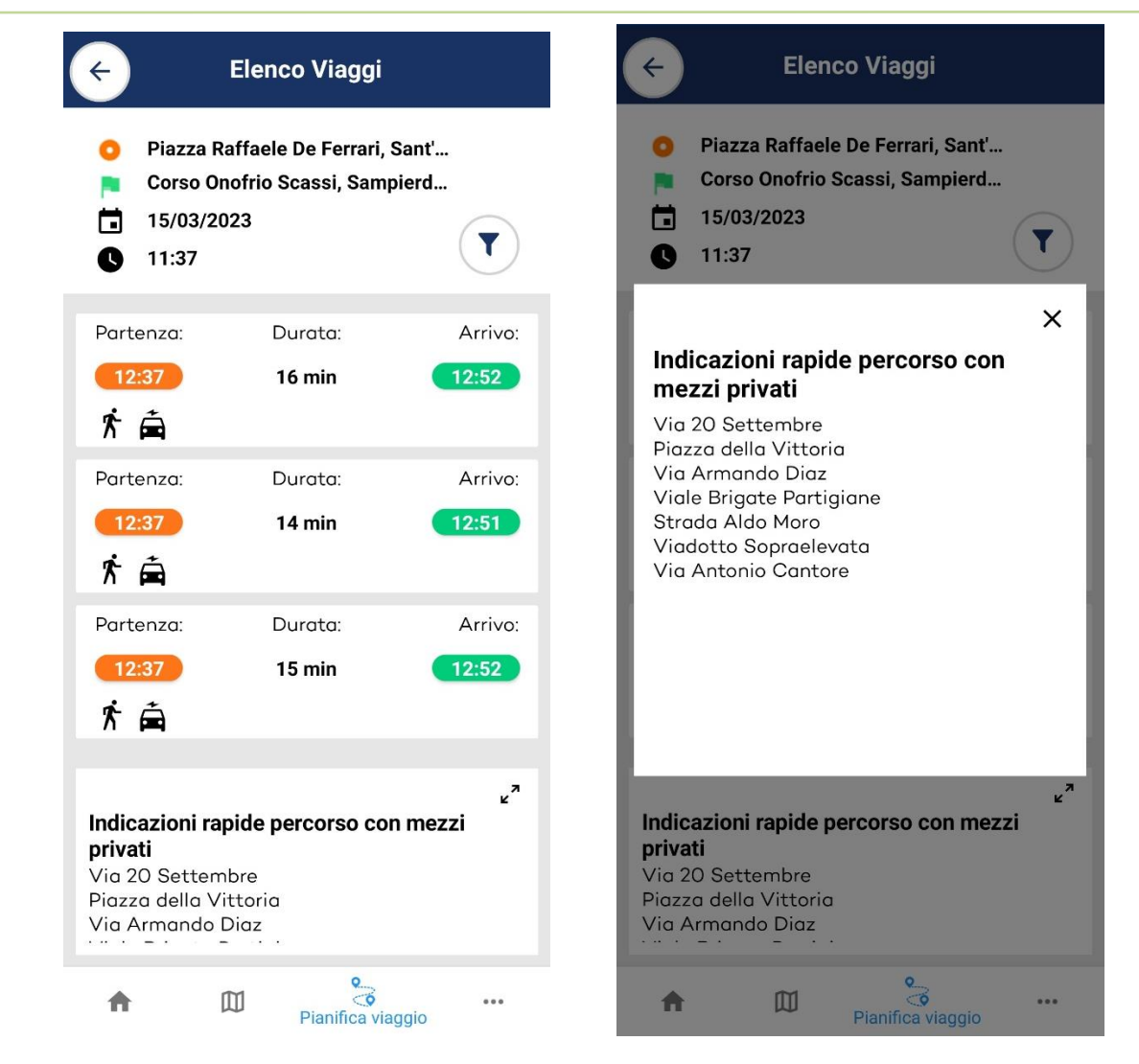

#### **Figura 15 – Visualizzazione delle indicazioni di viaggio tramite pianificatore multicriterio**

### 1.4.3 Altre funzioni

<span id="page-18-0"></span>La funzione questionario consente ai servizi di profilazione di acquisire maggiori dettagli ai fini di una migliore classificazione. Ogni singolo utente è individuato dall'identificatore del suo dispositivo e ciò consente di effettuare una profilazione senza necessità di registrazione.

GeTUP – Green MaaS for adapTive Urban Planning

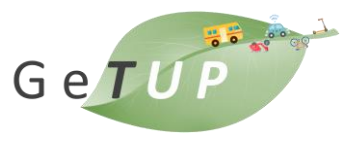

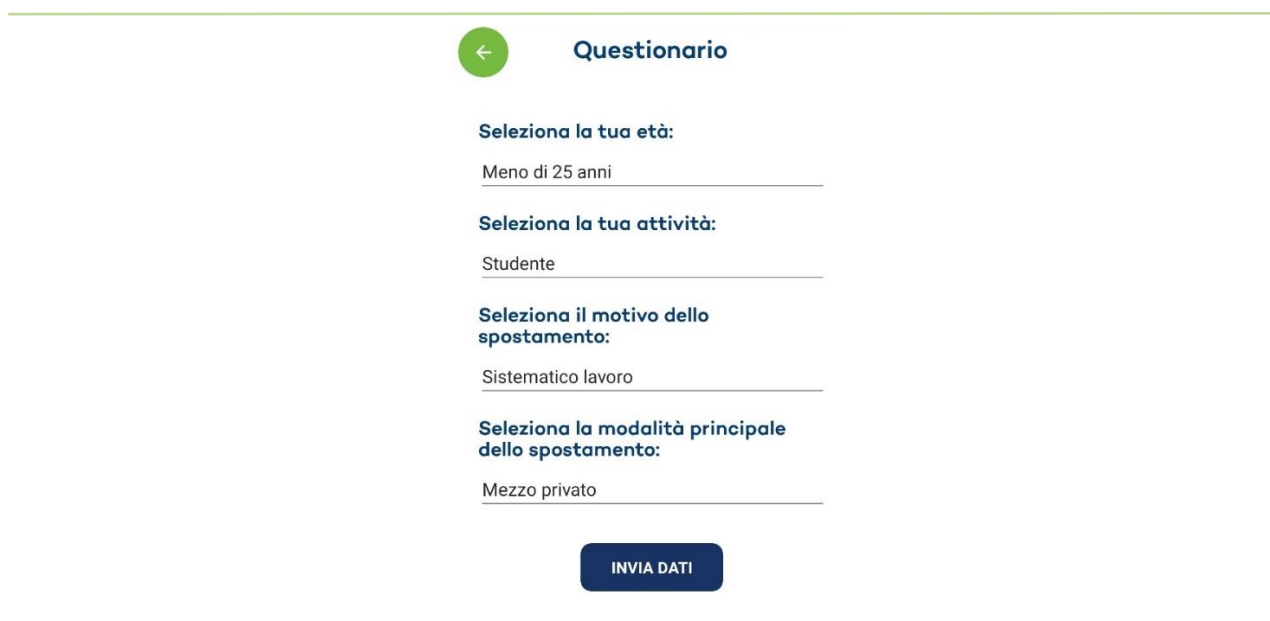

#### **Figura 16 – Questionario per la profilazione utente**

La funzione preferiti consente di visualizzare in un'unica schermata gli oggetti precedentemente memorizzati come preferiti nel servizio mappa.

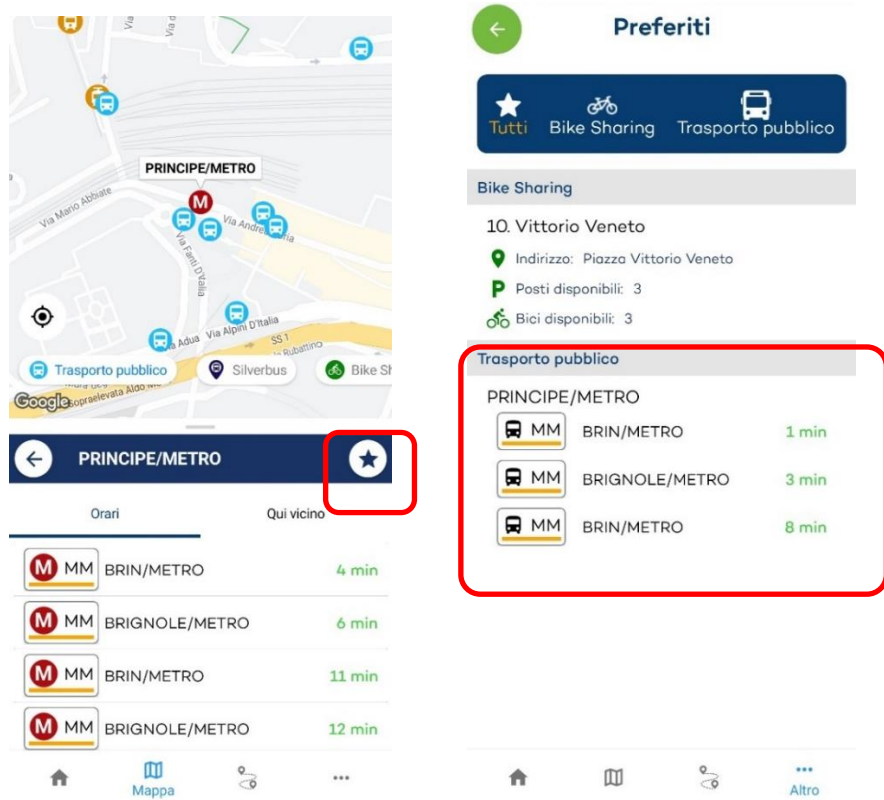

**Figura 17 – Memorizzazione di un oggetto preferito e visualizzazione nel servizio** 

**"preferiti"**

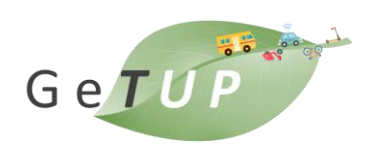

# 2. Il servizio SilverBus

### 2.1 Ambiente software

Il sistema di centrale offerto è composto da una serie di sottosistemi specializzati che permettono alla soluzione proposta di essere sufficientemente scalabile in funzione delle esigenze del Committente.

Si elencano qui i principali sottosistemi:

- Architect: configurazione del sistema client server di PersonalBus
- SecurityManager: definizione e gestione di utenze, diritti e profili
- Server: l'elaborazione delle richieste di viaggio
- InfoSMS&Mail: invio via sms ed e-mail delle notifiche sull'elaborazione delle richieste di viaggio o notifiche batch on-demand
- FleetManager.Server: gestione della flotta per il suo monitoraggio in tempo reale
- FleetManager.Service: certificazione del servizio erogato
- Server database Oracle: raccolta di tutte le anagrafiche e i dati di servizio acquisiti nel tempo.
- ClientDesk e PersonalBus.ClientWeb: dashboard per l'operatore di call-center
- FleetManager.MonitorWeb: gestione della flotta e la supervisione dei servizi erogati all'utenza
- DriverManager: gestione corse da parte dell'autista (app android per smartphone e tablet)
- AppBooking: app per la prenotazione dei viaggi con smartphone o tablet.

L'architettura orientata ai servizi/microservizi consente un elevato grado di modularità e scalabilità del sistema, permettendo l'isolamento delle componenti logiche nell'ambiente protetto interno e l'erogazione dei servizi mediante web services pubblici. Inoltre, la customizzazione del sistema non solo a livello di front-end, ma anche di back-end, consente la creazione di servizi ad hoc, dedicato alla pubblicazione delle API ad applicazioni esterne, come il sito web e l'app mobile proprietarie.

Il sistema è offerto in modalità SaaS, pertanto all'operatore di centrale verrà richiesto il solo utilizzo di un Personal Computer con un browser installato per l'utilizzo della dashboard web, oppure, alle altre tipologie di utenti (cittadini e autisti) saranno richiesti browser e/o smartphone/tablet per la prenotazione delle richieste e la gestione delle corse da parte dell'autista.

# 2.2 Ambiente hardware

Il sistema è ospitato in ambiente Cloud e i suoi servizi sono accessibili all'utenza tramite applicazioni web e mobile. L'architettura "software come un servizio" (SaaS, Software as a Service) consente agli utenti di connettersi alle applicazioni tramite Internet e usare tali applicazioni senza il bisogno di

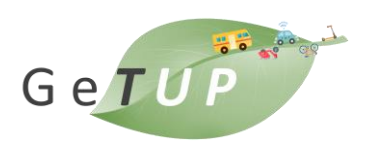

installare software aggiuntivo (sono necessari solo browser o smartphone/tablet). L'infrastruttura è costituita da:

- DB Server protetto, contiene la base dati costituente i servizi a chiamata (anagrafici veicoli, utenti, autisti, corse, prenotazioni…)
- Application Server, contenente i servizi core e FleetManager
- Communication Server, contenente i web services interni di comunicazione tra application e db server

L'ambiente interno è separato dall'ambiente esterno mediante Firewall e i servizi pubblici sono installati nel Web Server in DMZ. Nel Web Server sono installati tutti i servizi Web necessari per l'utilizzo delle applicazioni pubbliche web e mobile ed è reso accessibile tramite URL pubblico (DNS o IP Pubblico). I web services espongono API REST, che vengono contattate tramite protocollo https e i servizi sono protetti da certificati TLS.

# 2.3 Sistema di centrale

Silverbus ClientWeb è il sito web che un operatore di centrale operativa può utilizzare per gestire il servizio a chiamata attraverso Dashboard web.

in base al proprio profilo, ogni operatore potrà utilizzare particolari sottoinsiemi di interfacce e funzionalità.

#### INSERIMENTO RICHIESTE

L'operatore ha accesso alle richieste provenienti dai diversi canali (PBClient, Web di prenotazione, App di prenotazione, SMS, Totem multimediale…) insieme ai dati principali della richiesta: Stato: indica se la richiesta è da pianificare o se è già stata pianificata, o rifiutata ecc.; Origine: provenienza della richiesta; Utente; Partenza: fermata/indirizzo di partenza; Ora Partenza; Arrivo: fermata/indirizzo di arrivo.

#### MAPPA INTERATTIVA

Il motore di pianificazione viaggi si basa su cartografia proprietaria, importata da provider esterni e convertita nella struttura dati interna

#### GESTIONE PROPOSTE DI VIAGGIO E PRENOTAZIONI

La selezione di una richiesta pianificata permette di visualizzare la sua prenotazione e la corsa nella quale è stata inserita. L'elaborazione di una richiesta non ancora pianificata permette di visualizzare tutte le proposte di viaggio. Nella gestione online, sono previsti tre livelli di proposta:

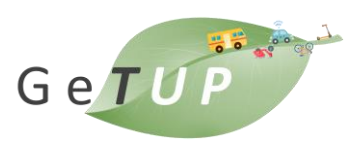

- il sistema ricerca tra le corse programmate per la giornata quella che maggiormente si adatta in termini di spazio/tempo alla richiesta, se la proposta è accettata non apporta alcuna modifica al percorso;
- se la corsa richiesta non può essere soddisfatta con il preesistente pianificato, il sistema individua una deviazione di percorso del viaggio "più vicino";
- in alternativa propone la creazione di una nuova corsa dedicata, se nel periodo è disponibile una vettura. In ogni proposta viene data indicazione precisa dei tempi e delle fermate proposte, ma anche se la corsa è nuova o se la richiesta è stata inserita in una corsa esistente. L'operatore ha la possibilità di scegliere la proposta che ritiene migliore, accettandola, oppure può scartarla per pulire la tabella filtrando solo quelle desiderate.

#### DETTAGLI CORSA

La selezione della prenotazione o della proposta di viaggio mostra nella sezione apposita il dettaglio della corsa, come esplosione delle operazioni di salita e discesa, orari e informazioni sugli utenti.

#### GESTIONE UTENTI

Il sistema prevede la possibilità di organizzare un archivio degli utenti del servizio con informazioni anagrafiche ed eventualmente di affidabilità. Ogni utente può essere creato, modificato o cancellato dall'archivio. Possono essere inseriti tutti i dati personali come nome, cognome, numero di telefono (fisso e mobile), data di nascita, e-mail, username e password per l'accesso al sito web e app di prenotazione ecc…Ulteriori campi posso essere inseriti in modo custom. Il sistema prevede la possibilità di caratterizzare gli utenti associando agli stessi parametri o vincoli diversi da quelli di default. Tali parametri vengono considerati dagli algoritmi di calcolo al momento della generazione del servizio. Il sistema consente di definire per ogni utente l'eventuale necessità di utilizzare veicoli dotati di particolari risorse (liberamente configurabili quali ad esempio: posto carrozzella, accompagnatore a bordo, pedana di sollevamento, aria condizionata, ecc.) e possono essere impostati vincoli temporali particolari quali ad esempio: tempistiche di carico/scarico, massimo tempo di attesa, massimo tempo di permanenza a bordo.

#### GESTIONE DELLE RICHIESTE

La pagina delle richieste consente di visualizzare, filtrare, creare, modificare, cancellare o estendere le richieste di servizio. In modalità visualizzazione, la pagina consente di visualizzare l'elenco delle richieste di viaggio, il dettaglio temporale delle richieste di viaggio, le prenotazioni e, su mappa, la corsa della prenotazione selezionata.

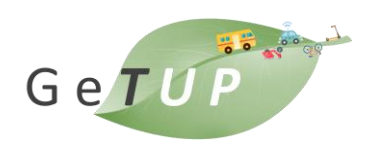

#### GESTIONE DELLE PRENOTAZIONI

La pagina delle prenotazioni consente di visualizzare, filtrare e cancellare le prenotazioni utente. In modalità visualizzazione, la pagina consente di visualizzare il dettaglio delle richieste di viaggio, le prenotazioni di ogni richiesta e, su mappa, la corsa della prenotazione selezionata. Il filtro consente, attraverso unica barra, di cercare qualunque richiesta e prenotazione per attributo o identificativo. Separatamente, viene posto il filtro temporale che consente la visualizzazione delle prenotazioni in un determinato range

#### GESTIONE CORSE

La pagina delle corse consente di visualizzare, filtrare e cancellare le corse generate. In modalità visualizzazione, la pagina consente di visualizzare l'elenco delle corse, il dettaglio delle corse come sequenza di operazioni e orari e, su mappa, il percorso e le operazioni della corsa selezionata. Il filtro consente, attraverso unica barra, di cercare qualunque corsa per attributo o identificativo. Separatamente, viene posto il filtro temporale che consente la visualizzazione delle corse in un determinato range

#### PIANIFICAZIONE VIAGGI

è possibile gestire richieste per utenti singoli, per gruppi (turismo, associazioni, ecc.), per la giornata corrente, per il futuro, per un viaggio singolo, periodico o con specifica frequenza settimanale. È altresì possibile personalizzare le singole richieste in termini di: tipologie veicolari compatibili, veicoli compatibili, tempi di carico e scarico, massimo tempo a bordo, massimo scostamento dall'orario richiesto, massimo ritardo sull'orario concordato, utenti incompatibili, tipologie d'utenza incompatibili.

#### CREAZIONE O MODIFICA MANUALE DELLE CORSE

In seguito alla pianificazione delle corse è possibile modificare manualmente le operazioni delle richieste all'interno delle corse ed inserire nuove richieste in corse esistenti specificando le fermate e l'orario di salita e di discesa desiderati.

#### GESTIONE DELLE NOTIFICHE

Durante la fase di inserimento delle richieste, è possibile impostare il tipo di notifica che si desidera inviare all'utente della specifica richiesta (sms o e-mail). Nel caso di una richiesta periodica, la selezione di una specifica tipologia di notifica della richiesta "padre", setta in automatico lo stesso tipo di notifica per le richieste "figlie". Tuttavia, è possibile agire su una singola richiesta "figlia" modificandone il tipo di notifica.

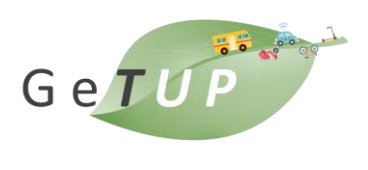

#### MOTORE DI PIANIFICAZIONE CORSE

Il motore di pianificazione corse DRT e percorsi multimodali, denominato MTPLanner (MultiTripPlanner), consente di ottenere pianificazioni di viaggi real-time oppure corse e percorsi schedulati, tramite algoritmi adattabili alla specifica tipologia di servizio.

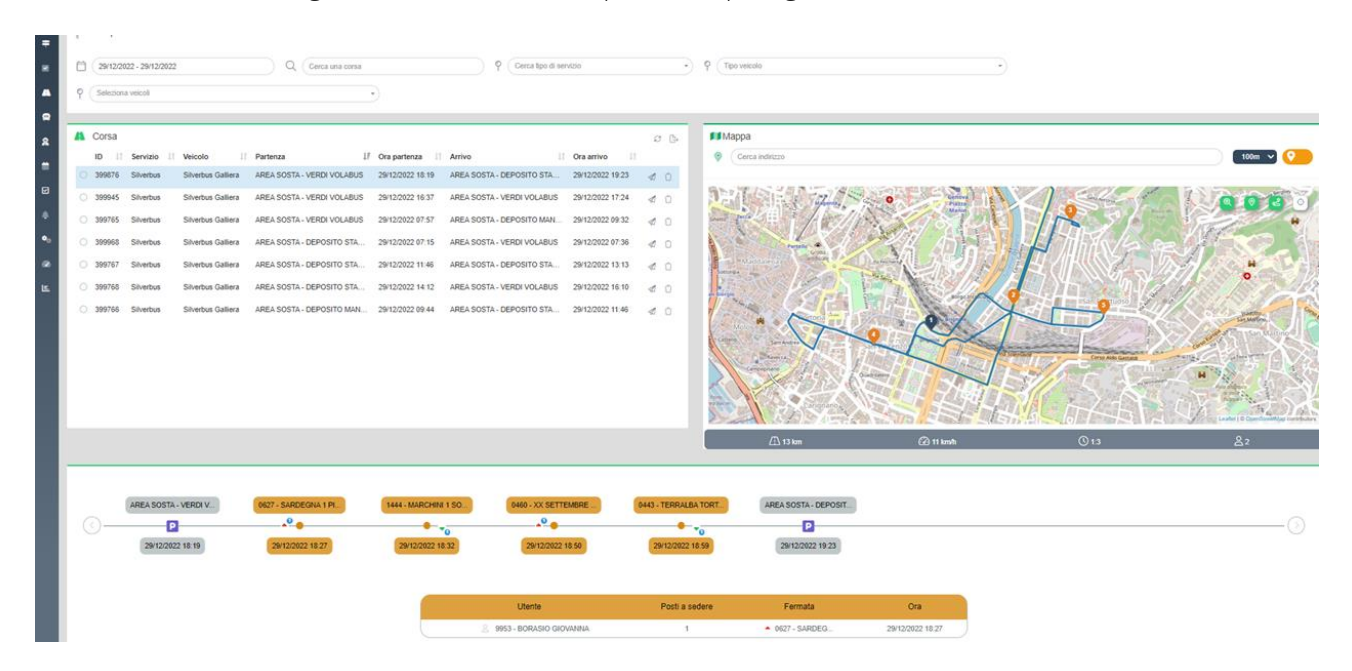

**Figura 18 – Corse pianificate – visualizzazione su mappa e sinottico**

|                                                                                                    | <b>Cheese Audio Information, description, Dealers</b> |                                      |                  |                 |                     |                                                                           | $R = 200$   |
|----------------------------------------------------------------------------------------------------|-------------------------------------------------------|--------------------------------------|------------------|-----------------|---------------------|---------------------------------------------------------------------------|-------------|
| Calendari 1-                                                                                                    |                                                       |                                      |                  |                 |                     |                                                                           |             |
| <b>B</b> . Calendari                                                                                                    |                                                       |                                      |                  |                 |                     | C Vecca socialist                                                         |             |
| a<br>Contactments                                                                                                    |                                                       |                                      |                  |                 | 000                 | Q. Imposed                                                                |             |
| <b>Book</b>                                                                                                    | IL Descriptore                                        | 2 - Zone of compression del veterine | IT burn-         | 11. Pea.        | 18                  | None                                                                      |             |
| Casedario estus 2012 Minister                                                                                                    | Constant editor Michaeled                             | <b>Starker</b>                       | <b>VANTISEE</b>  | <b>VENDED</b>   | $\mathbf{X} \times$ | <sup>6</sup> El traba                                                     |             |
| Catesiano Etelio Alverbus 2027 titerium<br>Literatury Edric Gluebus 303 Manute<br>Lisenski Shelfur Edis Pelestas mendo<br>Edenbaro Studius Sako Pohenstalo Instiato<br>Casement Mondbat Fala 2<br>The manufact |                                                       | <b><i>Isluence Unnance</i></b>       | <b>HANSULESS</b> | <b>HARMORAT</b> | $\bullet$           | Vide de 1 e 1 di 1 metteré                                                |             |
|                                                                                                    |                                                       | Teama                                | <b>TERRITEZ</b>  | 1906/2022       | $\bullet$           |                                                                           |             |
|                                                                                                    |                                                       | <b>Textiled Tallers</b>              | 12090022         | HAVESTEED       | $\mathbf{v}$        |                                                                           |             |
| Cansisate Montha Fair 2 Minister                                                                                                    | <b>Charles</b>                                        | <b>Stranbra Galacy Mecals</b>        | 14/08/0033       | <b>I</b> cone   | $\mathbf{r}$        |                                                                           |             |
| Calenser Stretto For 2 Forestern                                                                                                    | Fenergy tren usb - 30 MERCUTC                         | <b>Sherlan Salers</b>                | <b>HANNOSSEE</b> | <b>HYLESAD</b>  | $\bullet$           |                                                                           |             |
| <b>FEBRUA</b>                                                                                                    | Convenience darks franklish                           |                                      | 1894/903         | 9141004         |                     |                                                                           |             |
| ED - Genhame fasce bluponskitch                                                                                                    |                                                       |                                      |                  |                 |                     | <b>B</b> Grown associate                                                  | $\circledR$ |
| Q. CHEMINERE                                                                                                    |                                                       |                                      |                  |                 |                     |                                                                           |             |
|                                                                                                    |                                                       |                                      |                  |                 | GØ                  | Luglio 2023<br>ECOL gasega.                                               |             |
|                                                                                                    |                                                       |                                      |                  | <b>Durate</b>   |                     | Lot Mar                                                                   |             |
| Patenta<br><b>Bone venues</b>                                                                                                    | 17 Ché pertenesi                                      | 2. Arriva                            | Dealers          |                 | まじぼ                 |                                                                           |             |
| <b>Stracking</b>                                                                                                    | AREA SOETA - ODPESIZIO STAGLIENEI<br>$[$ the $]$      | HEATCHING DEPOSITS STAILABLES        | 1100             |                 | ٠                   | $\frac{1}{2} \left( \begin{array}{cc} 0 & 0 \\ 0 & 0 \end{array} \right)$ |             |
| <b>Stration</b>                                                                                                    | $\sqrt{m}$<br>AREA BOXTA, GEROSPO KTAGLIENO,          | MELSOES, DEPOSITS EDUCATION          | [3130]           | 噐               | ٠                   | $\mathbf{m}$<br>n<br>$\mathbb{R}^d$                                       |             |

**Figura 19 – gestione calendario e disponibilità mezzi**

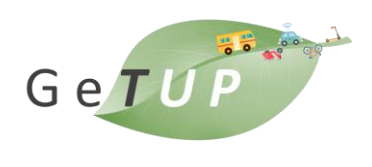

# 2.4 App mobile Silverbus

L'applicazione Silverbus richiede la registrazione da parte dell'utente: qualora non si possiedano credenziali registrate l'utente potrà crearne di nuove mediante la compilazione dei dati anagrafici, la scelta di un login e numero di telefono associato al profilo (lo stesso relativo allo smartphone ove è installata l'applicazione) sul quale ricevere le notifiche.

Al fine di verificare la validità del numero telefonico fornito, al termine della procedura di registrazione verrà inviato al numero indicato un SMS di conferma contenente un codice PIN da inserire al momento del primo accesso al sistema. A seguito di tale operazione l'utente potrà accedere al servizio. È previsto il meccanismo per il recupero delle credenziali smarrite:

- Recupero password: richiesto inserimento di Nome Utente e Numero cellulare
- Recupero Nome Utente: inserimento del numero di cellulare di riferimento. In entrambi i casi l'informazione richiesta verrà inviata per mezzo di un SMS.

Qualora lo strumento di recupero delle credenziali venisse sfruttato oltremodo per lo stesso utente (su base giornaliera, mensile, o annuale) l'invio di SMS verso quel numero verrà sospeso fino al giorno, mese, o anno successivo in funzione di quanto configurato nelle impostazioni di sistema.

L'applicazione è strutturata in pagine-funzioni. Una pagina principale (Home Page) consentirà la visualizzazione dello stato delle prenotazioni e l'accesso alle pagine-funzioni utili alla gestione delle stesse.

#### LOGIN

In seguito all'attivazione, l'applicazione richiederà l'identificazione dell'utente, il quale potrà effettuare il login, recuperare le proprie credenziali di accesso al sistema e registrarsi al servizio. 5

### LISTA PRENOTAZIONI

È disponibile una schermata di visualizzazione della lista delle prenotazioni delle corse non ancora usufruite (ossia quelle non ancora elaborate, quelle già elaborate, quelle rifiutate). Le prenotazioni saranno mostrate in ordine di data/ora crescente, evidenziando in modo particolare quelle imminenti. Ciascuna riga mostrerà un riepilogo della prenotazione e il relativo stato:

- In Elaborazione: la richiesta è in fase di elaborazione, un sms avviserà l'utente sull'esito finale, oltre ad essere aggiornata graficamente nello stato Accettata
- Accettata: la prenotazione è stata elaborata con successo
- Rifiutata: la prenotazione non è stata soddisfatta a causa di impossibilità per il sistema
- Mancato appuntamento: la prenotazione è stata elaborata con successo, ma all'arrivo della vettura alla fermata l'utente non era presente.

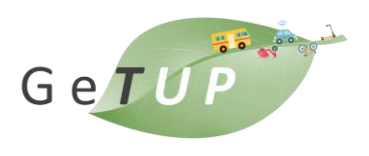

La pressione su ciascun elemento della lista consentirà la visualizzazione del dettaglio della prenotazione: le richieste già elaborate dovranno essere in modalità di sola lettura (e mostreranno gli orari di salita e di discesa programmati), mentre quelle ancora in attesa di elaborazione potranno essere modificate o cancellate dall'utente.

È disponibile una menu-bar che consentirà l'inserimento di una nuova prenotazione, forzare l'aggiornamento delle informazioni visualizzate e modificare le impostazioni dell'applicazione. La lista delle prenotazioni viene aggiornata periodicamente dall'applicazione stessa (configurabile dall'utente) oppure tramite azione volontaria dell'utente.

#### INSERIMENTO NUOVA PRENOTAZIONE

Questa funzionalità consente all'utente di comunicare al Sistema la richiesta di un viaggio a partire dalla selezione di:

- Zone di riferimento: viene presentata la lista delle zone per il quale è attivo il servizio o la lista delle linee del servizio.
- Fermata di salita / discesa: il touch su questo campo consentirà all'utente la possibilità di digitare il nome della fermata di salita e discesa. L'applicazione presenterà un elenco di possibili soluzioni durante la digitazione dello stesso, tra quelle della zona selezionata. In alternativa, sarà possibile selezionare la fermata di salita e/o di discesa direttamente da mappa, che mostrerà tutte le fermate disponibili nella zona scelta. Un'apposita sezione contiene la lista delle fermate di salita/discesa recentemente utilizzate, quando l'utente non ha ancora iniziato la digitazione
- Ora di salita/discesa: sarà possibile specificare l'ora desiderata per l'appuntamento (salita) oppure l'orario in cui si vuole arrivare a destinazione (discesa). In base al tipo di servizio sarà anche possibile permettere all'utente di inserire soltanto una tipologia di orario, partenza o arrivo.
- Tipologia di richiesta (singola o periodica): questa opzione consentirà di impostare la data di prenotazione per una richiesta singola oppure un periodo per una richiesta periodica. In quest'ultimo caso l'utenza potrà anche specificare all'interno del periodo indicato per quali giorni si desidera effettuare la prenotazione e per quali no.
- Numero di posti: consentirà di prenotare un numero di posti a sedere. A seconda del tipo di servizio saranno disponibili anche alcune opzioni aggiuntive, quali:
- Indicazione di utente con carrozzina.
- Richiesta di notificare via SMS l'esito dell'elaborazione della prenotazione.
- Richiesta di notificare via e-mail l'esito dell'elaborazione della prenotazione. La conferma dei dati inseriti consentirà all'applicazione, qualora si trovi in copertura di rete, di inserire immediatamente la richiesta nel Sistema, o di posticiparla quando questo non sia possibile.

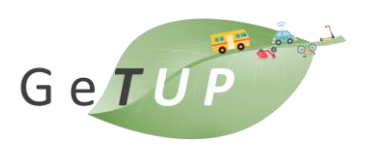

La nuova prenotazione sarà inserita in ogni caso nella lista delle prenotazioni effettuate e il suo stato sarà in "Elaborazione" fino a quando non verrà presa in carico. Qualora l'utente non avesse attiva l'applicazione, un SMS e/o un'e-mail lo avviserà dell'avvenuta elaborazione (se la notifica SMS e/o email è disponibile per il servizio scelto ed è stata esplicitamente richiesta dall'utente in fase di creazione della prenotazione

In caso di conferma della prenotazione, verrà nuovamente inviato un promemoria all'utente via sms/e-mail, tipicamente 15 minuti prima dell'arrivo del veicolo. Tale intervallo è configurabile dall'amministratore di sistema.

#### VIAGGI IMMINENTI E VEICOLO IN ARRIVO

L'applicazione offre anche la possibilità di visualizzare lo stato dell'ultima prenotazione effettuata monitorando, in tempo reale, la posizione del veicolo e tra quanto tempo passerà alla fermata di salita dell'utente.

Viene inoltre visualizzato il percorso del veicolo, le fermate di salita e di discesa e gli orari pianificati. Prima che arrivi il veicolo alla fermata (generalmente 10 - 15 minuti prima), è possibile ricevere automaticamente un reminder via sms (il momento di invio è configurabile). Quando le operazioni dell'utente vengono completate, la corsa scompare dalla main page e sarà possibile tornare alla funzione base di ricerca fermate nell'intorno della posizione gps utente o bounding box della mappa.

#### IMPOSTAZIONI APPLICAZIONE

Questa funzionalità consentirà la personalizzazione dell'applicazione, oltre alla possibilità di cambiare utente (logout). Le modifiche possibili sono:

- Modifica dei dati personali
- Cancellazione dei dati personali
- Disconnessione (logout) per cambio account.
- Cambio della lingua (inglese/italiano o altra lingua configurabile)

L'applicazione ha i seguenti requisiti minimi: • Android 6+ • IOS 9+ 5.5.1.1

GeTUP – Green MaaS for adapTive Urban Planning

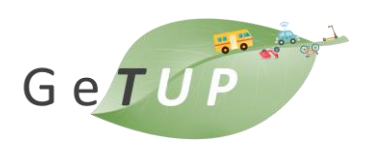

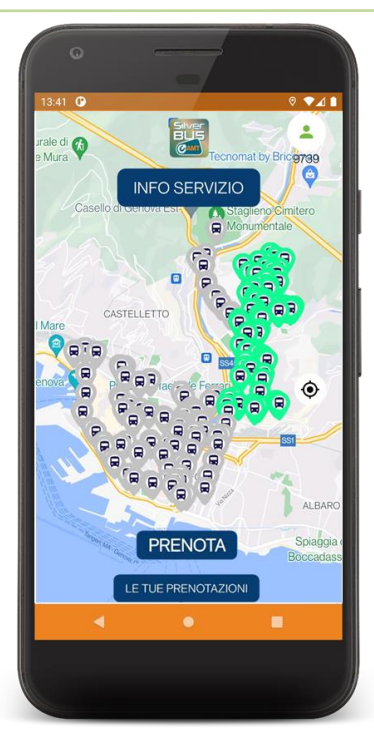

**Figura 20 – Fermate Silverbus e accesso alla prenotazione tramite app**

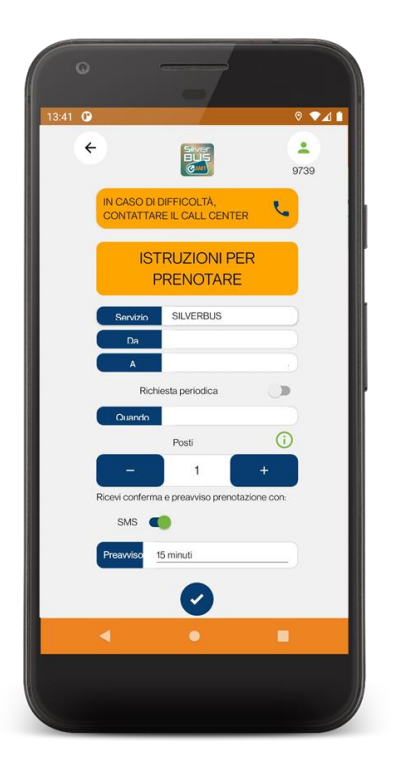

**Figura 21 – Richiesta di un viaggio tramite app Silverbus**

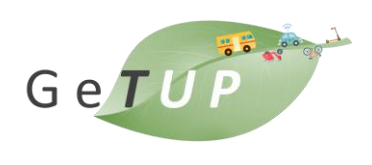

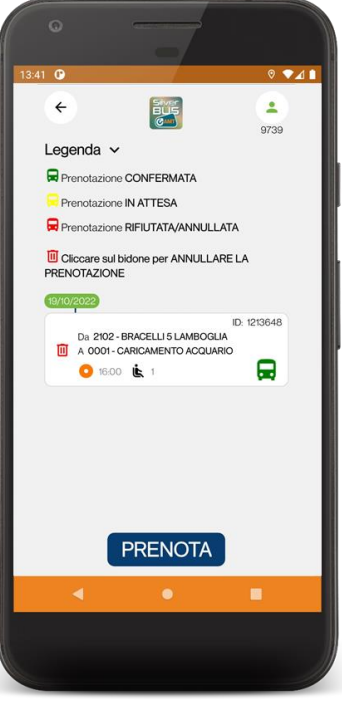

**Figura 22 – Stato della prenotazione con app Silverbus**

# 2.5 Funzionalità disponibili a bordo

Il sistema di bordo è lo strumento di ausilio per gli autisti durante la gestione delle corse del servizio a chiamata comunicando in tempo reale con il server di centrale in modo bidirezionale, da un lato per ricevere le corse da effettuare, gli aggiornamenti dei percorsi dovuti alle deviazioni indotte da nuove richieste di viaggio, messaggi o notifiche mentre dall'altro dovrà inviare la posizione corrente, lo stato di avanzamento sulla corsa, i messaggi precodificati e le richieste di accesso al sistema. Tramite il dispositivo di bordo, l'autista è in grado quindi di identificare il tipo di servizio che intende eseguire, scegliere il turno macchina opportuno, ricevere l'eventuale corsa prevista nel prossimo futuro, seguire sia su mappa che su lista lo svolgimento della corsa corrente. La lista delle operazioni della corsa è ordinata cronologicamente mostrando le informazioni relative all'orario previsto, al tipo di operazione, ai dati del cliente da trasportare, mentre la mappa funge da ausilio alla navigazione con indicazione del percorso previsto, centrata sulla posizione corrente del veicolo, con le indicazioni di anticipo ritardo sul prossimo appuntamento. È inoltre disponibile una serie di messaggi precodificati che l'autista può decidere di inviare alla centrale per comunicare un'informazione ben precisa in modo semplice e rapido. Ad esempio, può inviare una richiesta di chiamata in fonia, una richiesta di soccorso, una notifica di guasto o incidente o una richiesta di aiuto.

È disponibile, inoltre, in caso di variazione dal percorso prestabilito, un supporto al ricalcolo immediato di un nuovo percorso che mostri sulla mappa il tragitto necessario per raggiungere il

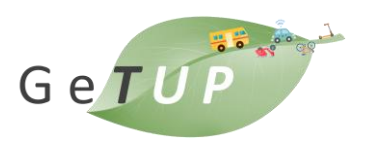

prossimo luogo di appuntamento. Il sistema è disponibile su piattaforma Android/IOS ed è adattabile sia per Smartphone che per Tablet (questi ultimi solo con sistema operativo Android).

La comunicazione avviene attraverso chiamate con protocollo https al web service di centrale. Ogni spostamento da parte del veicolo (eventi di posizione GPS), oltre agli eventi di gestione corsa, vengono tracciati e monitorati attraverso l'applicazione. Nel caso in cui la comunicazione tra client e server venisse interrotta, viene garantita la gestione offline del dispositivo, permettendo all'autista di svolgere comunque la corsa e gestire le prenotazioni degli utenti. Al prossimo rientro in copertura, viene ripristina la gestione online e inviati al server tutti i messaggi di persistenza memorizzati nell'applicazione durante il periodo di offline.

Le principali funzionalità offerte dal sistema di bordo sono riepilogate come segue:

- Localizzazione satellitare GPS con comunicazione real-time LTE.
- Gestione autenticazione autista.
- Selezione del servizio da effettuare.
- Selezione/trasmissione del turno di servizio.
- Indicazione a video delle selezioni effettuate dall'autista (servizio/turno).
- Presentazione all'autista del percorso da effettuare.

In particolare, sono visualizzate le seguenti informazioni:

- orari programmati di partenza ed arrivo della corsa;
- elenco ordinato delle fermate distribuite lungo il percorso della corsa, completo degli orari di transito previsti dalla centrale;
- visualizzazione stato ritardo/anticipo;
- dettaglio delle operazioni (salita/discesa) previste alle singole fermate, comprensivo dell'identificazione (nome, cognome) dei clienti attesi e del numero di posti prenotati;
- visualizzazione del percorso anche su mappa.

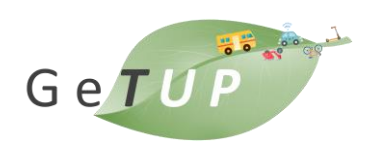

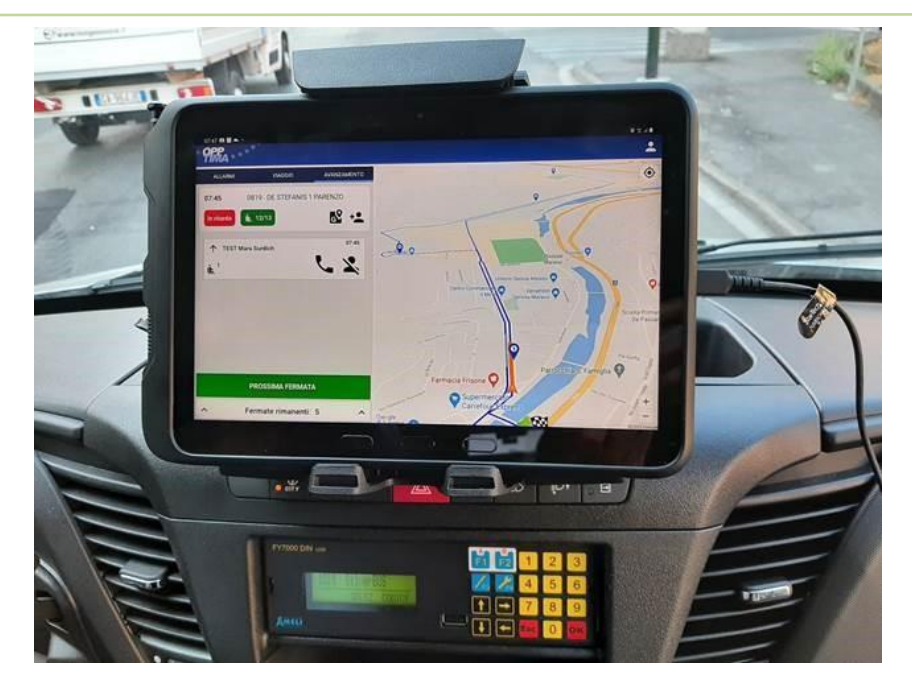

**Figura 23 – terminale di bordo Silverbus**

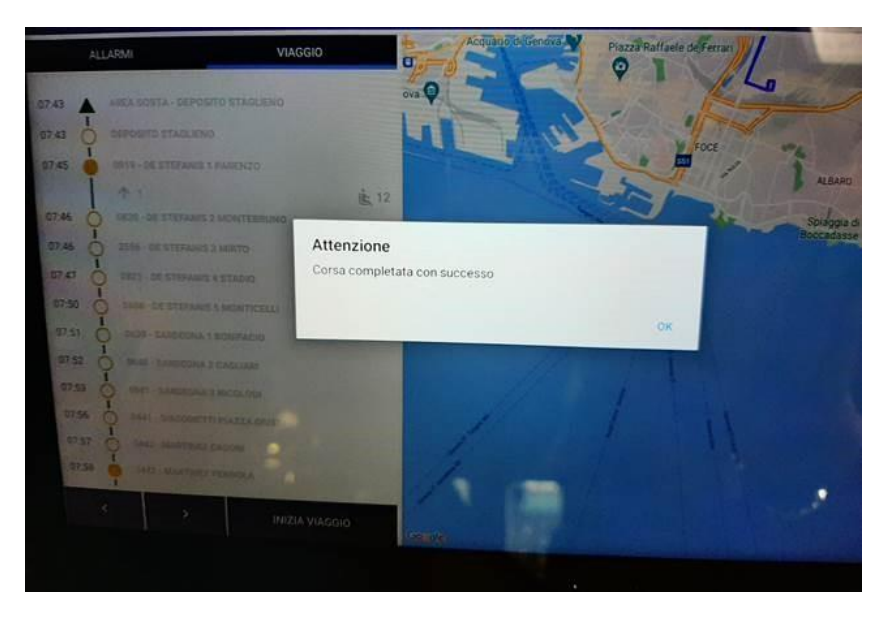

**Figura 24 – Stato della corsa tramite terminale Silverbus**

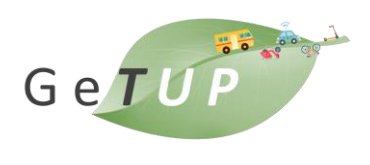

# 3. Integrazione MaaS e Silverbus

Il sistema Silverbus rientra nella categoria dei servizi a chiamata (Demand Responsive Transport) operanti da un paio di decenni e consolidati dal punto di vista dell'innovazione e dell'efficienza. L'integrazione del servizio all'interno dell'ecosistema MaaS GETUP è quindi un fattore rilevante anche in vista dell'integrazione di ulteriori servizi a chiamata.

Silverbus utilizza un pianificatore di viaggio interno per creare proposte di viaggio per l'utente che potrà procedere a prenotare una corsa nel caso questa soddisfi le sue esigenze.

Il servizio Silverbus, come tutti i servizi a chiamata esegue una pianificazione sulla base di eventuali corse già prenotate in modo da soddisfare più richieste con lo stesso viaggio. La disponibiltà di corse dipende inoltre dalla disponibilità di mezzi dedicati al servizio.

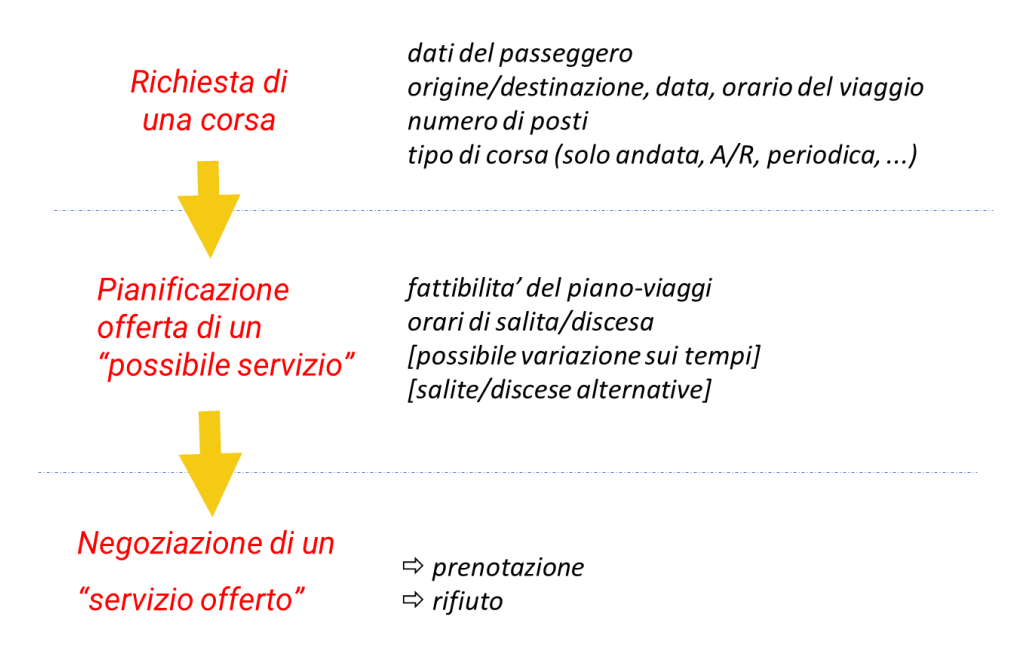

**Figura 25 – Schema di pianificazione del viaggio Silverbus**

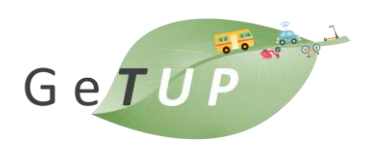

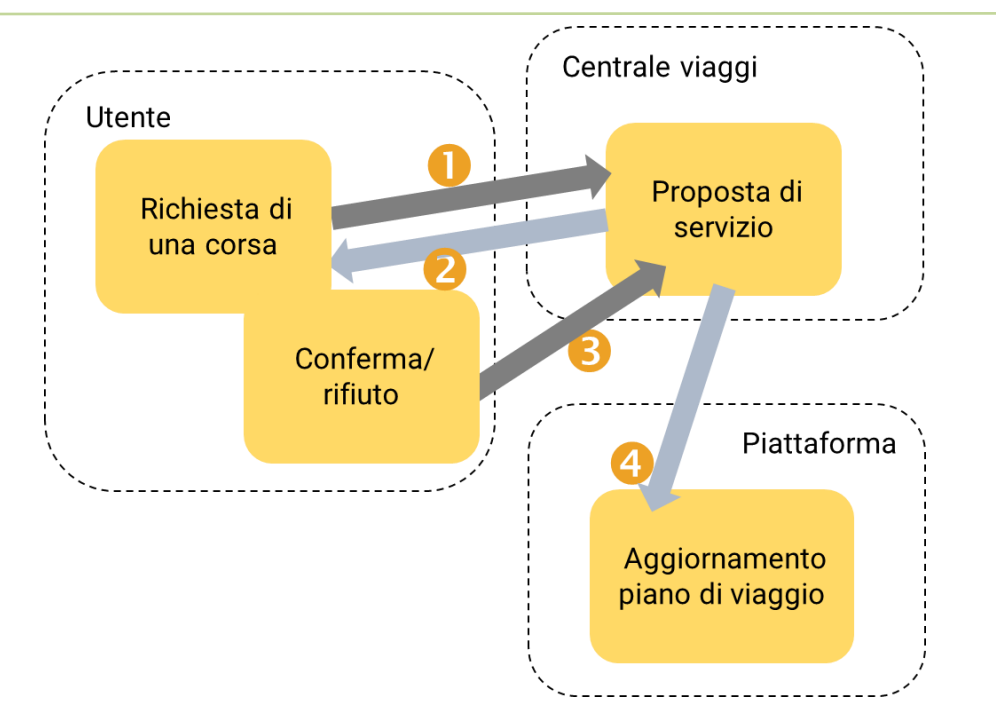

**Figura 26 – Interazioni tra i soggetti nella pianificazione di viaggio Silverbus**

Questo schema di pianificazione rappresenta una sostanziale differenza rispetto al modello e alle interazioni tra i soggetti nello schema MaaS dove fondamentalmente l'utente ha autonomia nella pianificazione e nell'effettuazione del viaggio e le sue scelte non condizionano direttamente la pianificazione di altri utenti.

La prenotazione obblgatoria in SilverBus è uno dei fattori distintivi tra i due servizi. Nel servizio SilverBus l'accesso all'app si effettua obbligatoriamente tramite login utente mentre nel servzio MaaS l'accesso è anonimo. La scelta di avere un accesso anonimo è dettata dal fatto che l'utente può considerare verosimilmente più attraente un servizio che non lo obblighi a una registrazione per ottenere informazioni sulla mobilità.

# 3.1 App SilverBus e app MaaS

La fase di sperimentazione del servizio SilverBus nel progetto GETUP si è svolta nella seconda metà del 2022 ed ha coinvolto evidentemente una fascia di utenti di età superiore ai 65 anni, la fascia a cui è dedicato il servizio. La scelta dei partner di progetto è stata quella di dedicare all'utenza un'app dedicata con i servizi necessari all'uso del SilverBus, in aggiunta agli altri sistemi di prenotazione. Il funzionamento dell'app è stato inoltre illustrato e spiegato dagli assistenti di viaggio durante l'effettuazione dei viaggi e ciò ha reso possibile una maggiore presa di coscienza e facilità d'uso degli strumenti informatici rispetto a cui diversi utenti di questa fascia d'età potrebbero non avere familiarità.

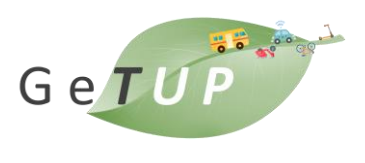

La scelta di non inserire ulteriori servizi ma di rendere l'app SilverBus essenziale nelle sue funzionalità è stata quindi dettata dall'intenzione di favorire questa operazione.

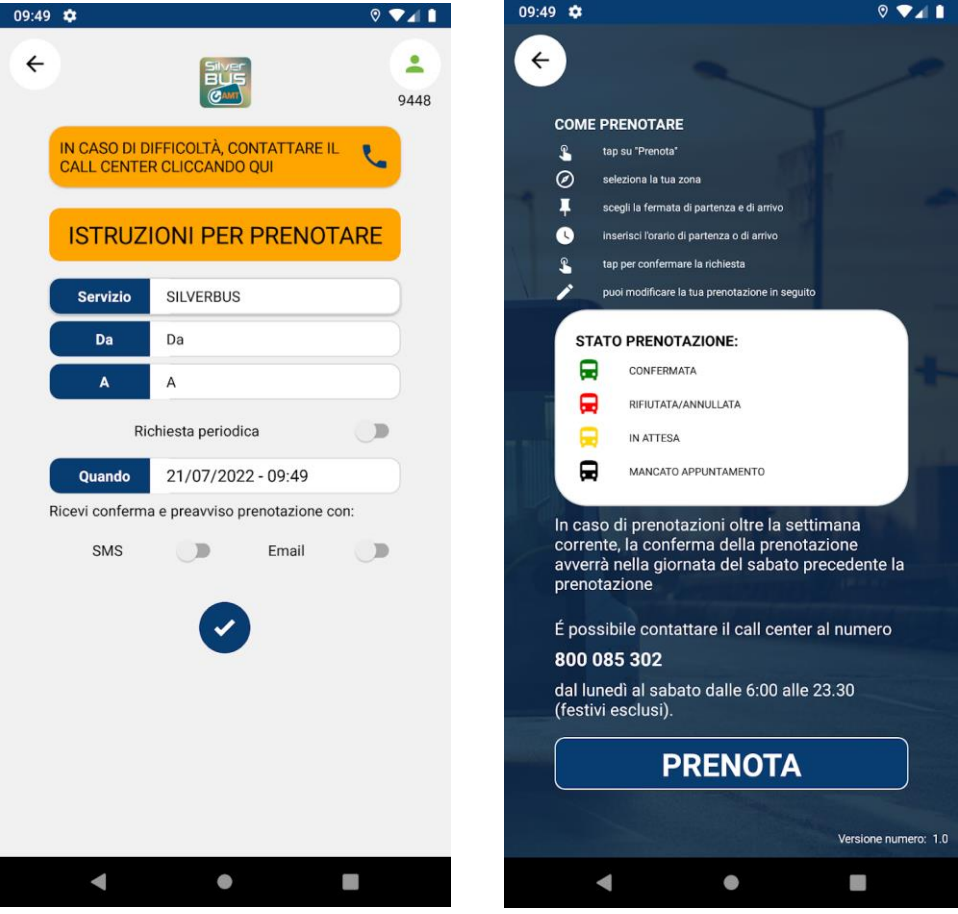

**Figura 27 – Prenotazione SilverBus tramite app dedicata**

L'app SilverBus è stata quindi pubblicata su Google Play<sup>6</sup> e resa disponibile a Luglio 2022 come app in produzione.

# 3.2 Logiche di integrazione

Il servizio SilverBus si è configurato a tutti gli effetti come servizio in produzione, con la presenza di mezzi e utenti reali, il che ha dato luogo alle modalità di sviluppo e integrazione descritte precedentemente.

La logica di integrazione dei servizi ha un duplice aspetto:

a. Integrazione delle soluzioni di viaggio

<sup>6</sup> https://play.google.com/store/apps/details?id=com.algowatt.silverbus&hl=it

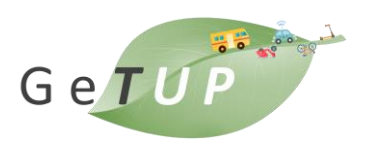

b. Servizi informativi sul servizio con integrazione dei dati SilverBus (fermate)

Le due logiche sono implementate con lo sviluppo di componenti di integrazione come parte della piattaforma del middleware MaaS GETUP. Nella fattispecie:

- a. Estensione del componente Multiplanner (v. sezione [1.2](#page-3-0)) per l'integrazione delle *potenziali* soluzioni di viaggio SilverBus
- b. Importazione e trasformazione dei dati di configurazione SilverBus (fermate) secondo la logica degli adapter (v. sezione [1.1\)](#page-1-0).

I servizi MaaS sul client GETUP nei quali queste funzioni sono rese disponibili all'utente sono rispettivamente:

- a. Travel Planner
- b. Servizi Mappa

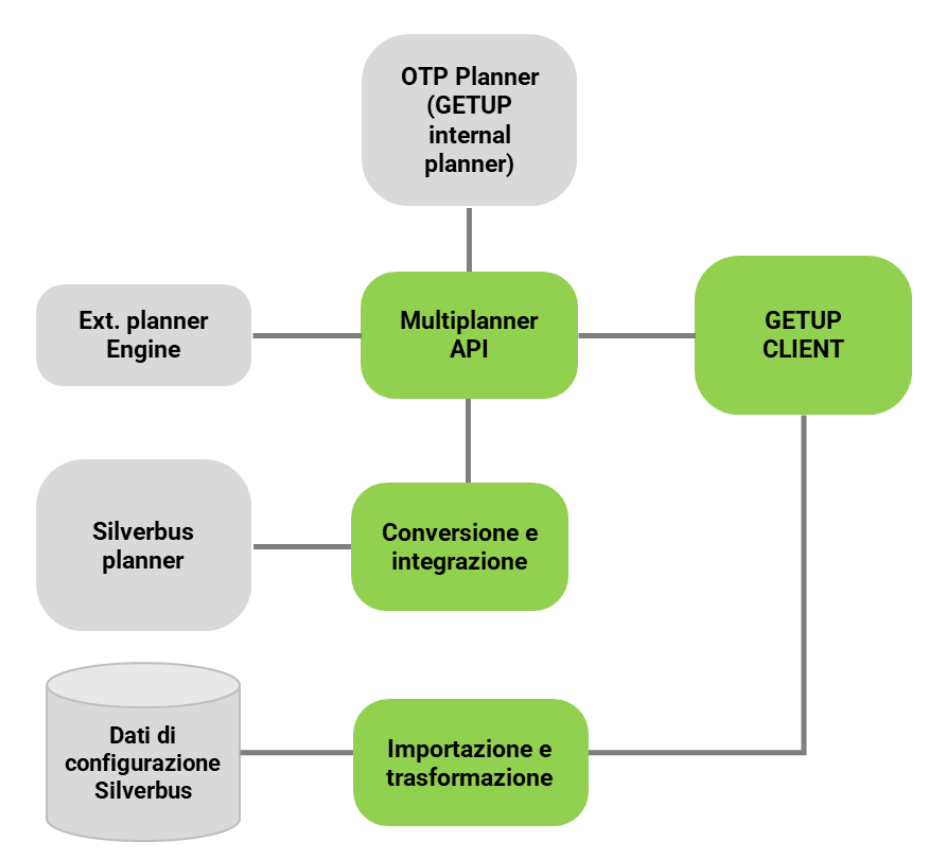

**Figura 28 - Componenti di integrazione SilverBus/MaaS**

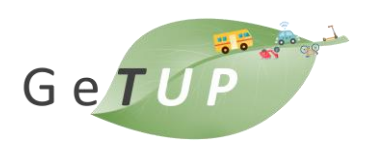

### 3.2.1 Integrazione delle soluzioni di viaggio

La logica di integrazione delle soluzioni di viaggio SilverBus con quelle MaaS segue il seguente schema di base. Nella descrizione di fa riferimento alla possibilità di disporre del servizio SilverBus all'arrivo di un viaggio. Nel caso di partenza, sussistono duali considerazioni:

- a. Se la località di arrivo selezionata si trova nei pressi di una fermata SilverBus:
	- I. Il pianificatore di viaggio verifica se sussiste la possibilità di effettuare un viaggio SilverBus:
		- i. si ricerca una corrispondenza geografica di una fermata SilverBus entro un limite fissato di percorribilità a piedi. Se la ricerca ha successo, quella trovata è la fermata di interscambio con SilverBus
		- ii. Si verifica la possibilità di effettuare un viaggio SilverBus tra la fermata di interscambio e la fermata più vicina alla destinazione finale.
	- II. Se la verifica ha esito positivo viene mostrato il viaggio potenzialmente effettuabile con SilverBus, combinato con le tratte di viaggio trovate con gli altri mezzi di trasporto.

Se non è verificata una delle condizioni: (la condizione principale a. e la condizione I.) il viaggio multimodale con SilverBus non è possibile.

Nelle figure seguenti sono mostrate le rappresentate spaziali di due casi in cui la ricerca di una fermata di interscambio fallisce [\(Figura 29\)](#page-37-0) e in cui ha successo ed è possibile effettuare una combinazione multimodale di viaggio [\(Figura 30\)](#page-37-1).

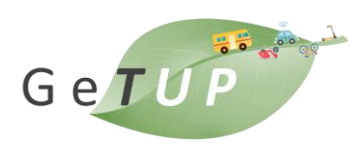

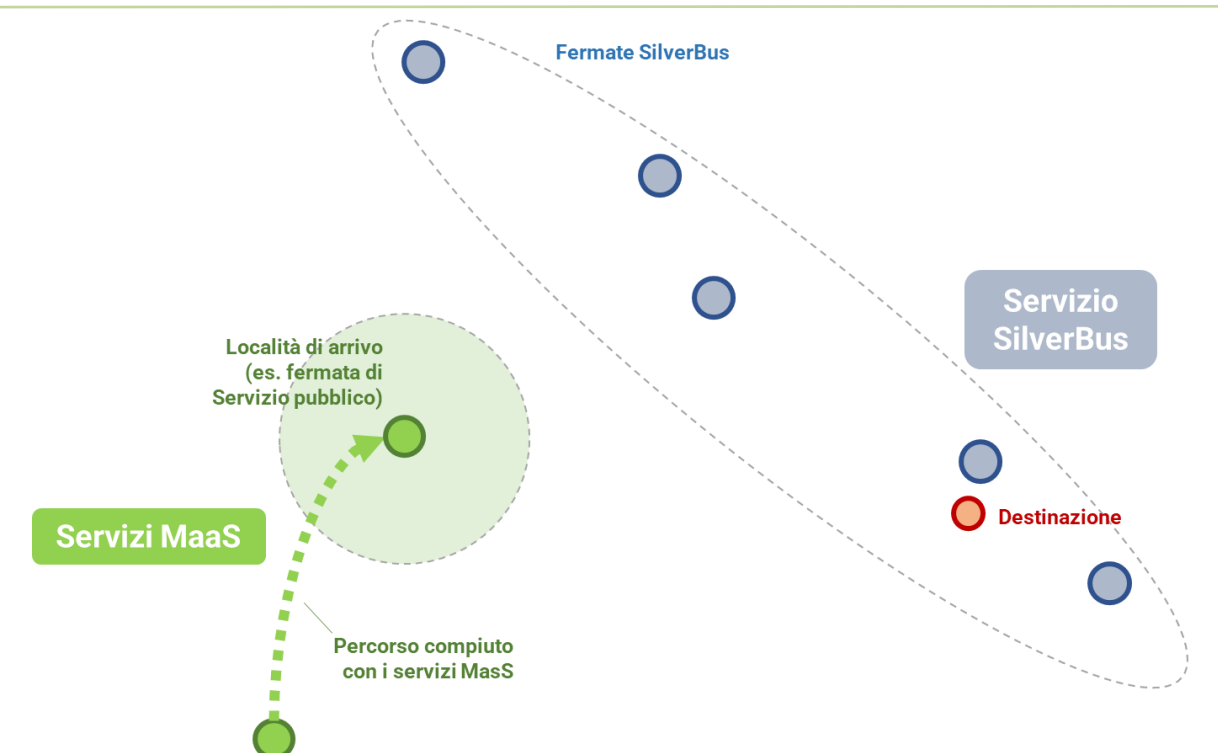

**Figura 29 – Ricerca di una fermata di interscambio SilverBus senza successo**

<span id="page-37-0"></span>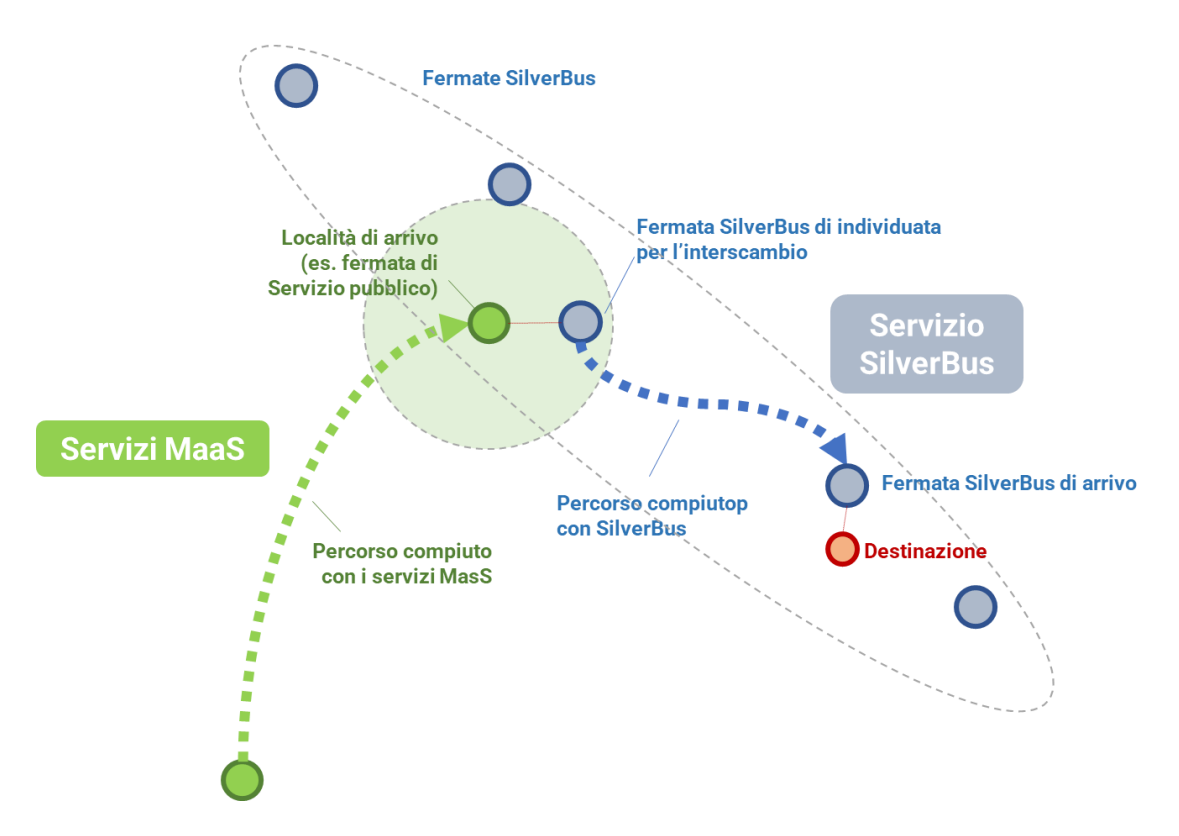

<span id="page-37-1"></span>**Figura 30 – Ricerca di una fermata di interscambio SilverBus con successo**

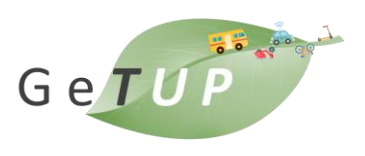

Come descritto nella parte iniziale di questo capitolo, la pianificazione di viaggio e la disponibilità di soluzioni ha sostanziali differenze rispetto alla pianificazione per altri mezzi di trasporto. Per questa ragione in riferimento a SilverBus, nel contesto di integrazione MaaS GETUP si parla sempre di soluzioni potenziali di viaggio in quanto quelle ottenute sono solo possibilità, la cui effettiva disponibilità è assoggettata alle operazioni di prenotazione e conferma della proposta di viaggio ottenuta.

Per questa ragione, se esistono soluzioni di viaggio potenziali, l'utente è tenuto ad accedere all'app SilverBus e ad effettuare la prenotazione.

### 3.2.2 Integrazione del livello informativo (fermate)

I dati di configurazione a livello di rete di fermate SilverBus sono resi disponibili anche al termine del periodo di sperimentazione SilverBus per offrire un livello informativo che possa chiarire in quale area geografica il servizio è stato attivo e mostrare le possibilità di spostamento precedentemente offerte dal servizio nonostante la cessata operatività a fine 2022.

Le fermate SilverBus sono dunque integrate nell'app MaaS GETUP come uno dei layer informativi dei Servizi Mappa. L'integrazione avviene tramite un adapter dedicato che converte i dati statici delle fermate SilverBus, geolocalizzate e caratterizzate da un nome e li rende visibili su mappa interattiva.

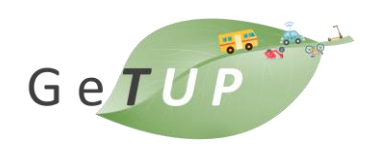

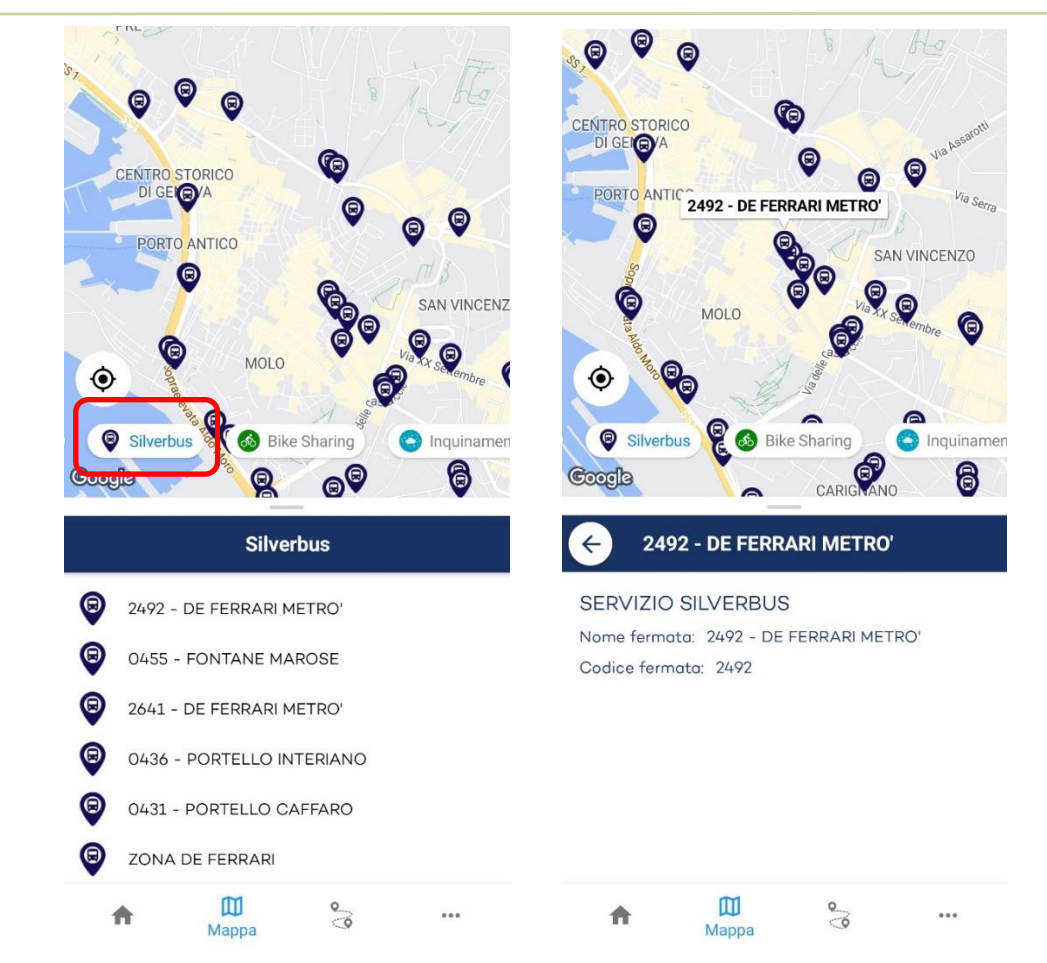

**Figura 31 – Integrazione del livello informativo SilverBus nell'app MaaS GETUP**